Making Excel Work for You: Transform Your Data Quickly using Excel for Report Generation

> Karen J. Price Sandra D. Nicks Belmont Abbey College

## Using Excel Pivot Tables to Generate Reports

- The IR Office at Belmont Abbey College uses Excel Pivot Tables to automatically update reports.
- Type of Reports
	- Fact Sheet
	- Fact Book
	- All Annual Survey Reports

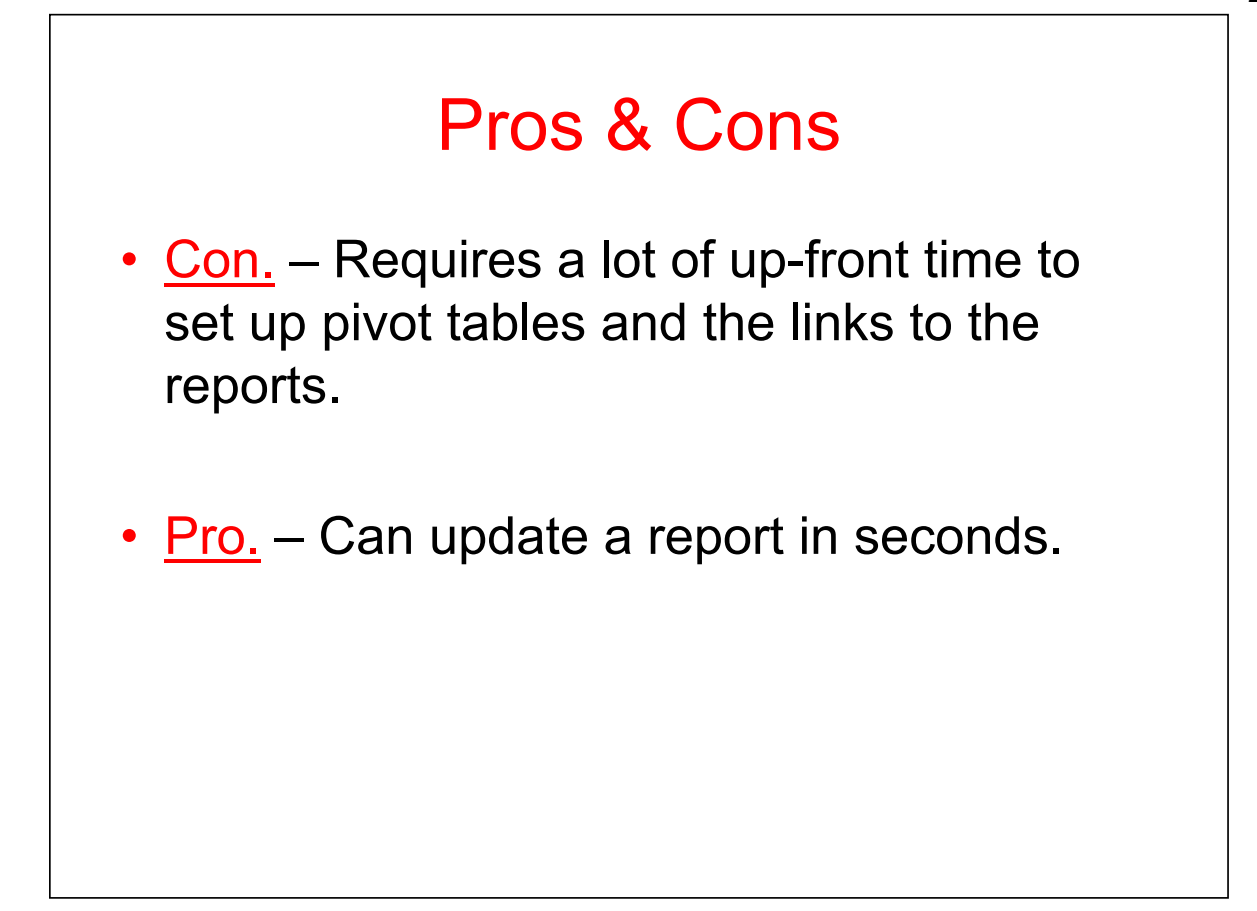

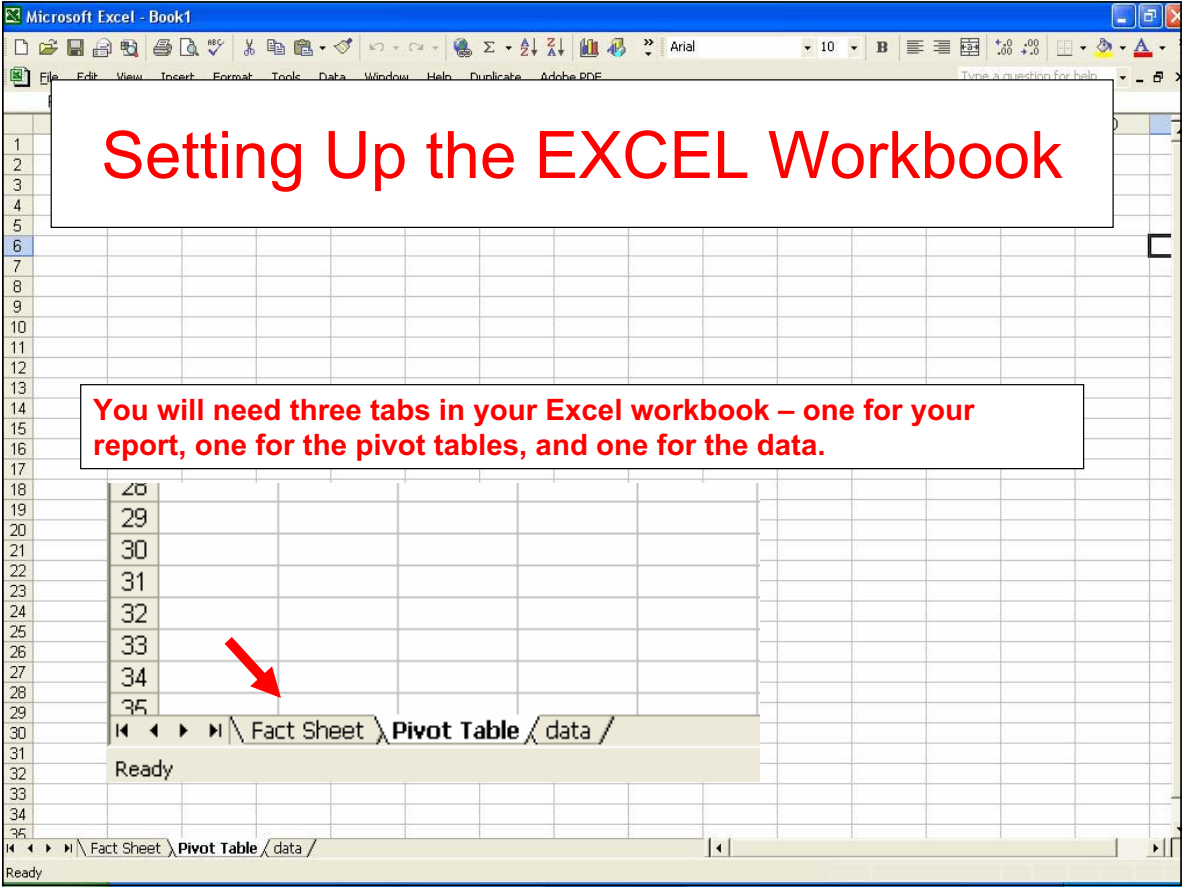

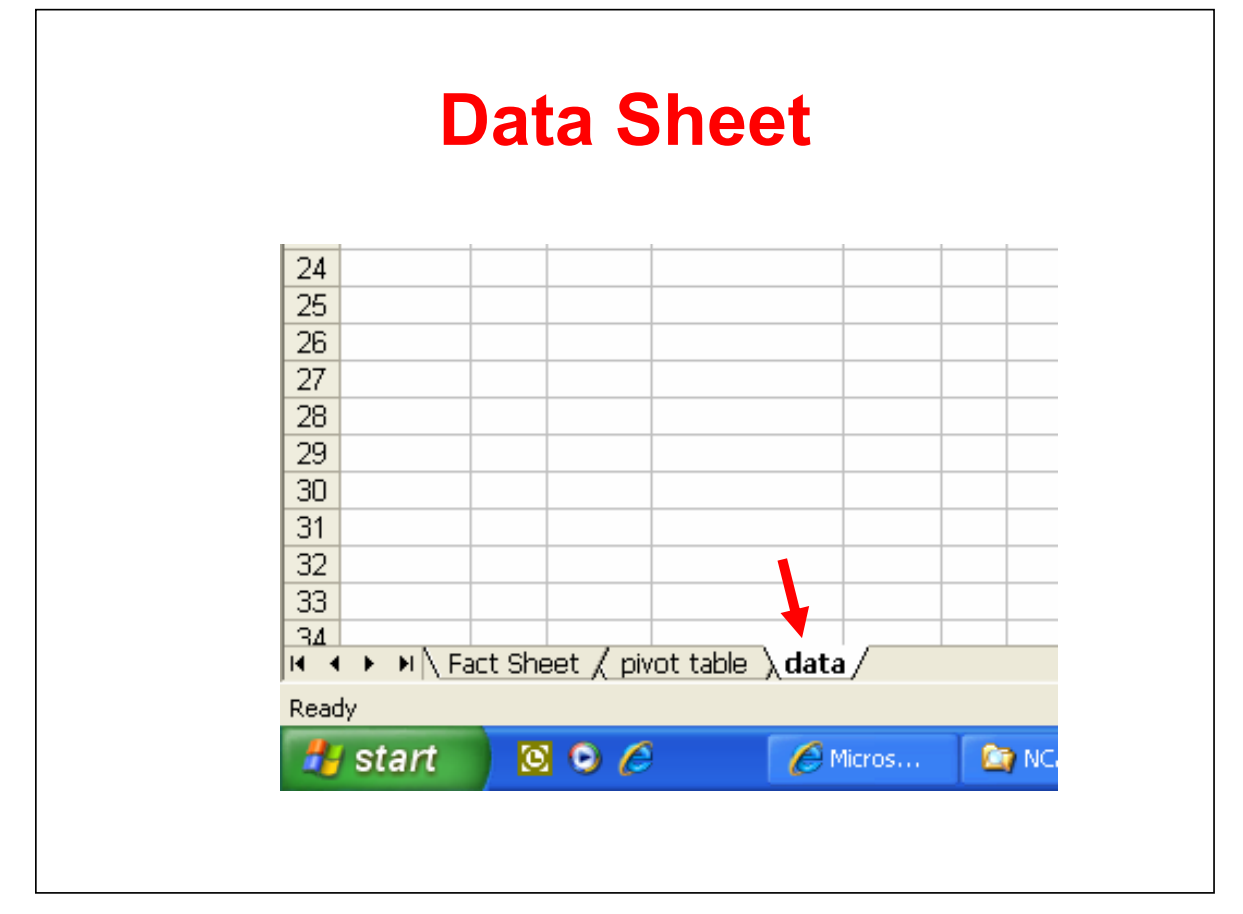

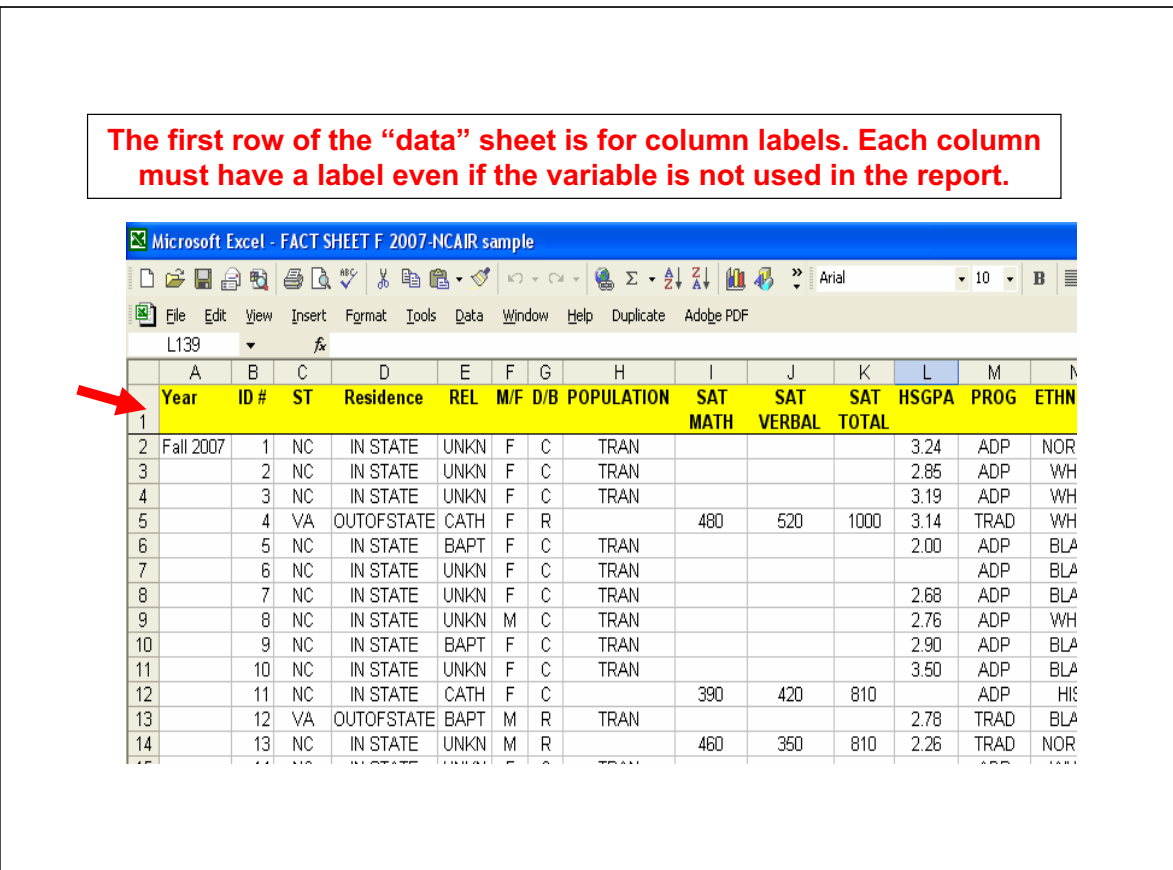

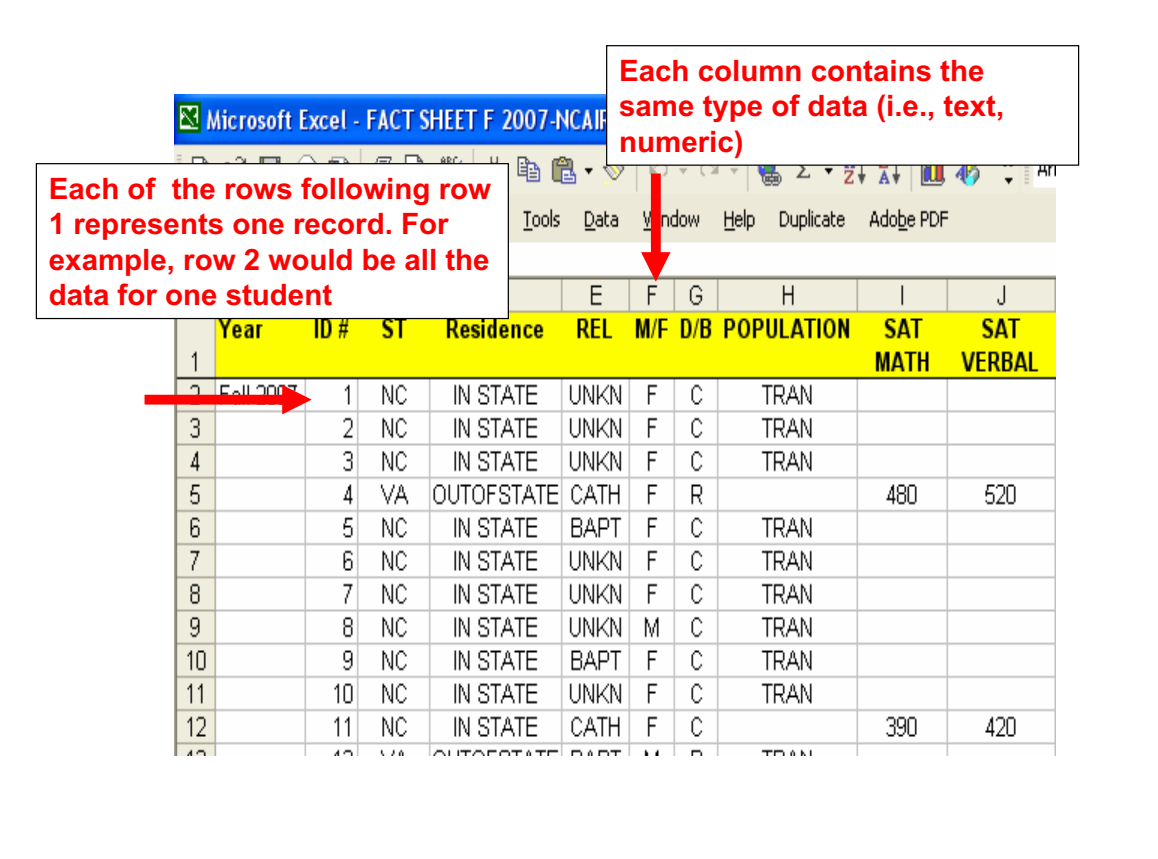

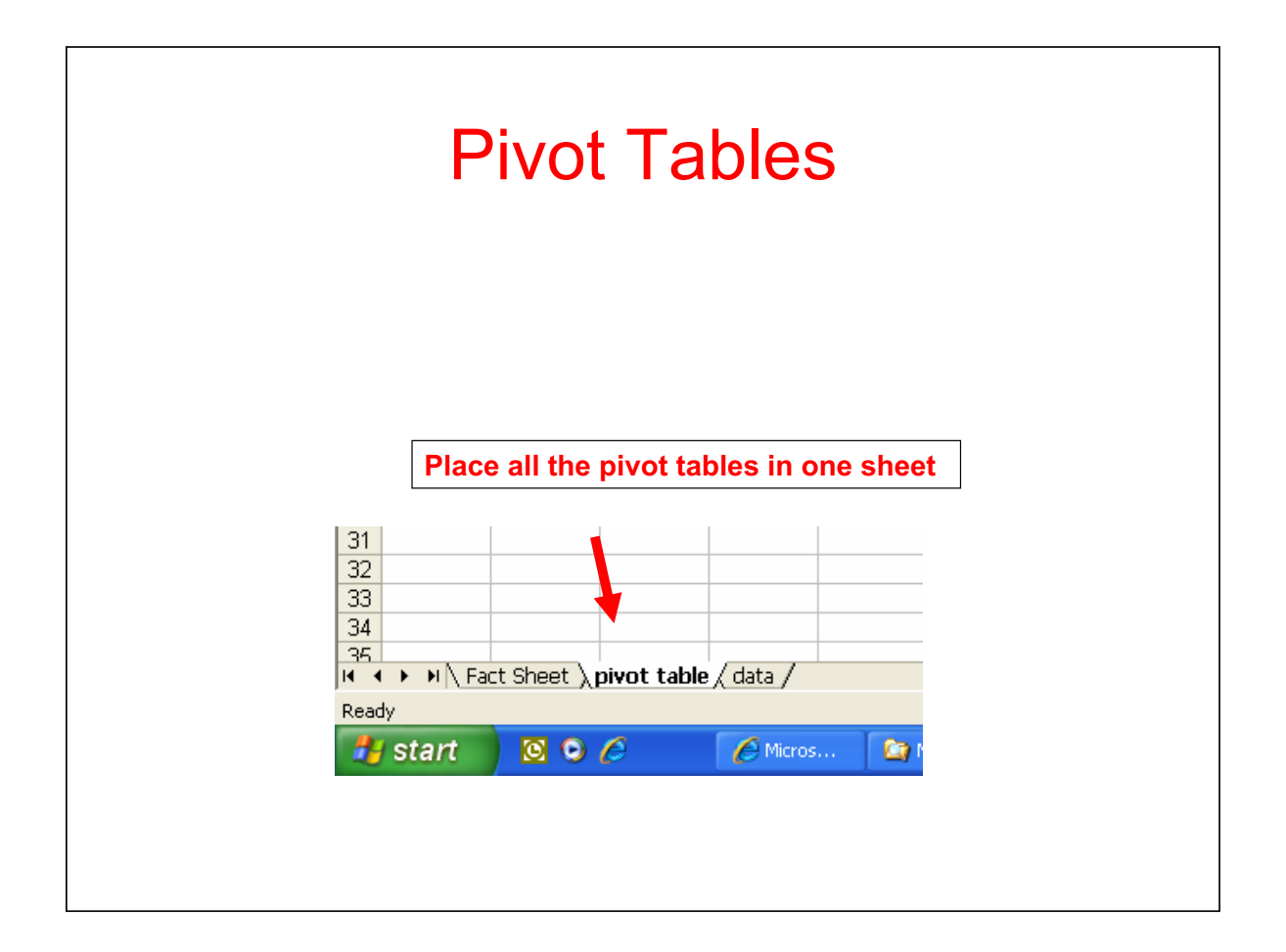

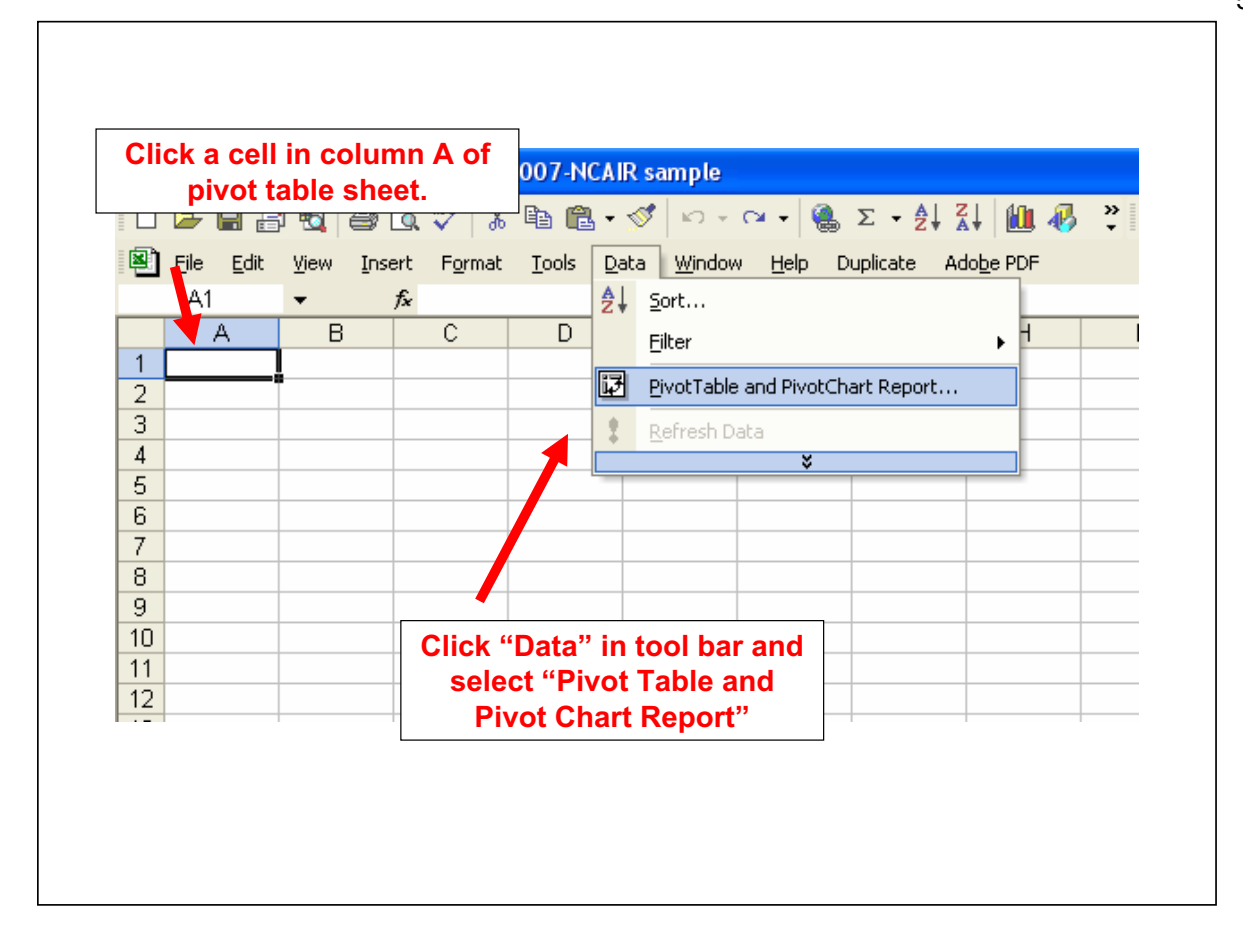

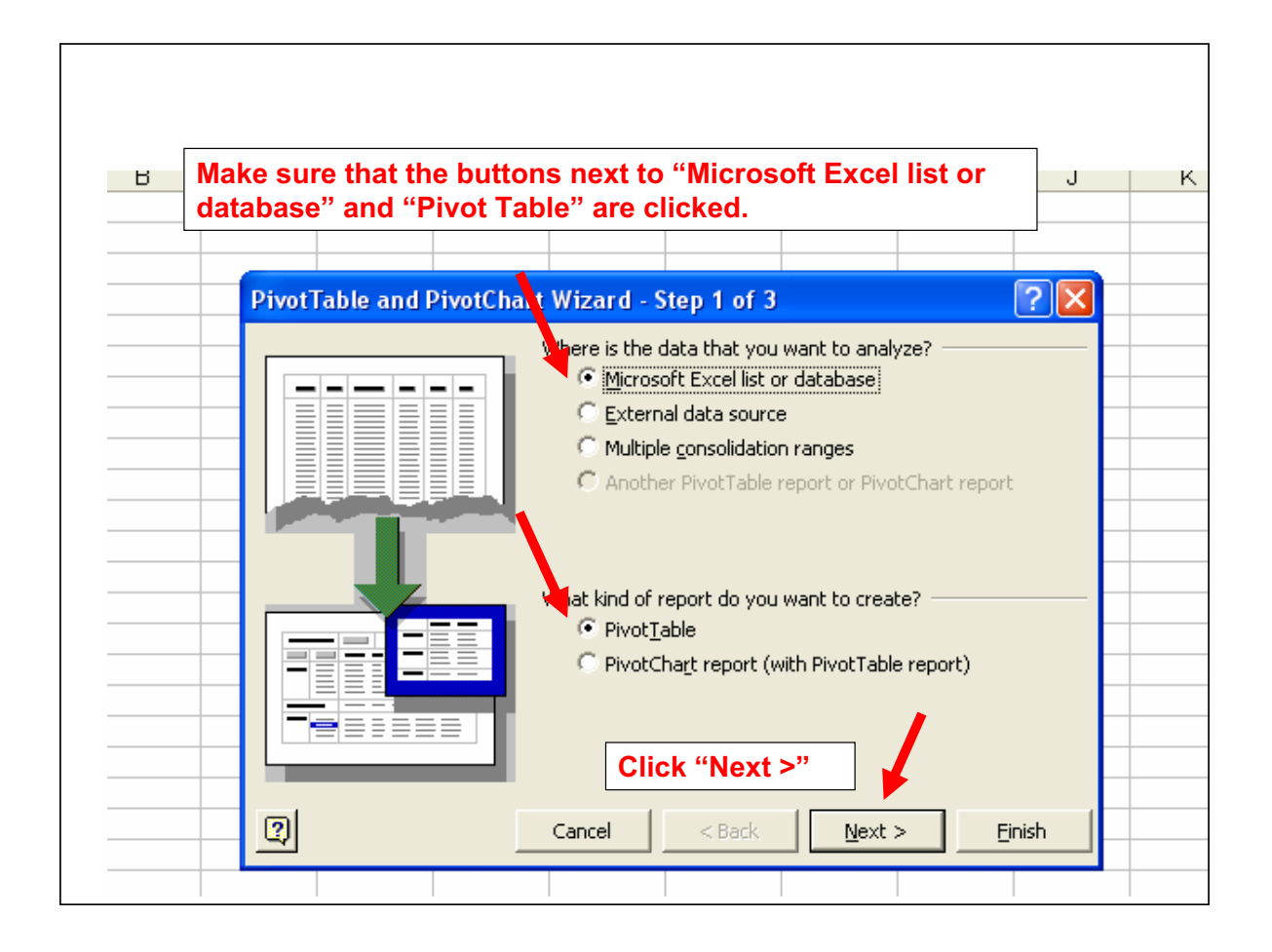

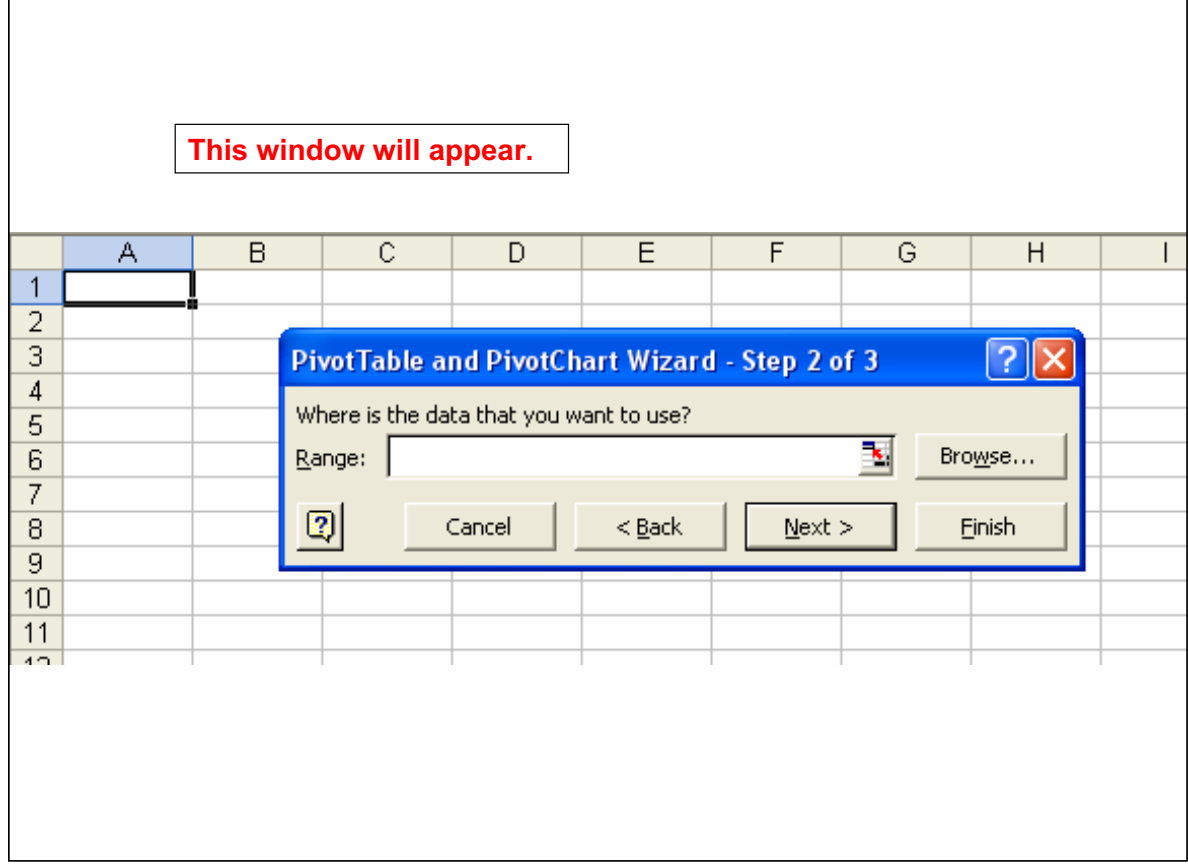

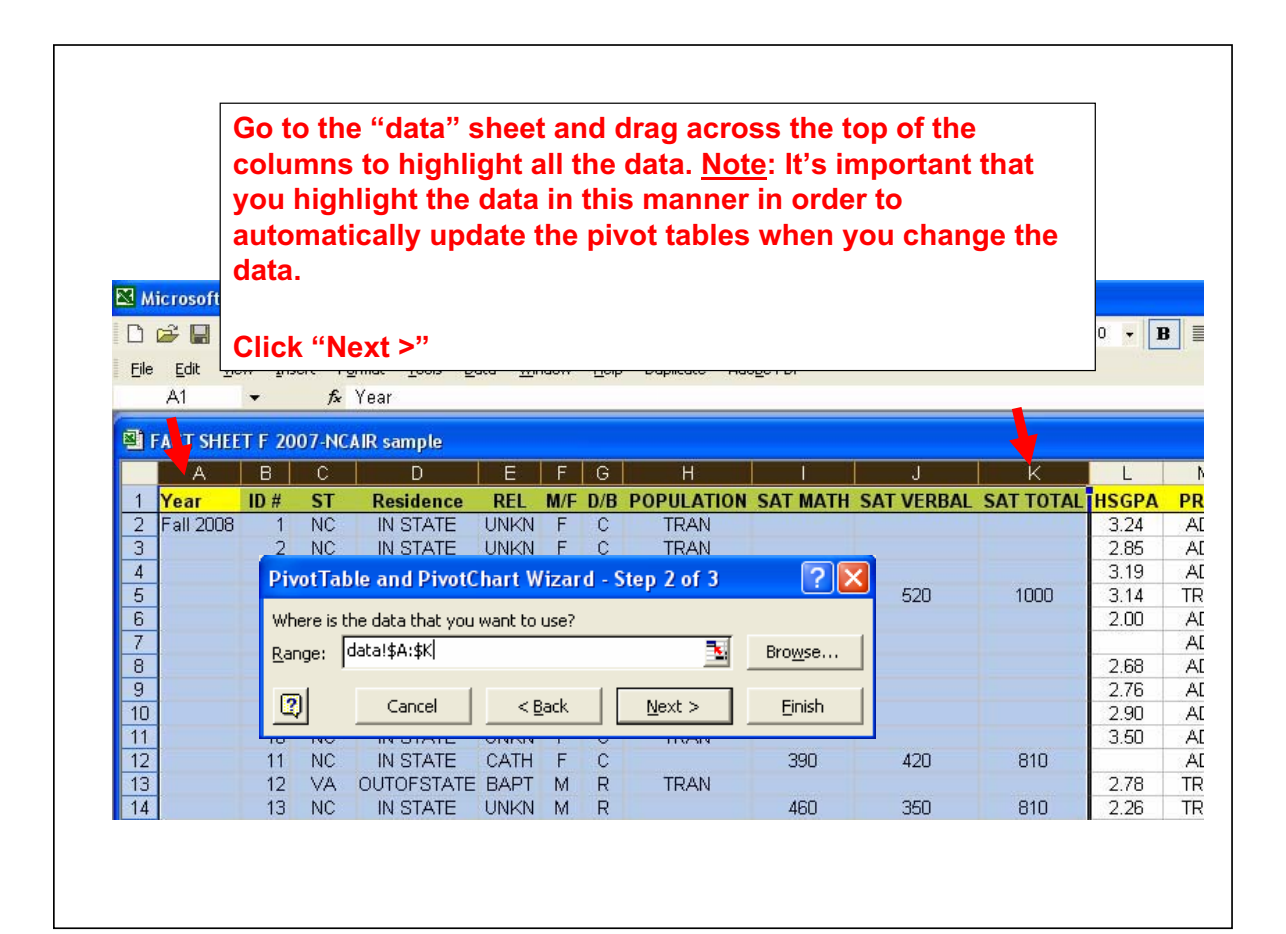

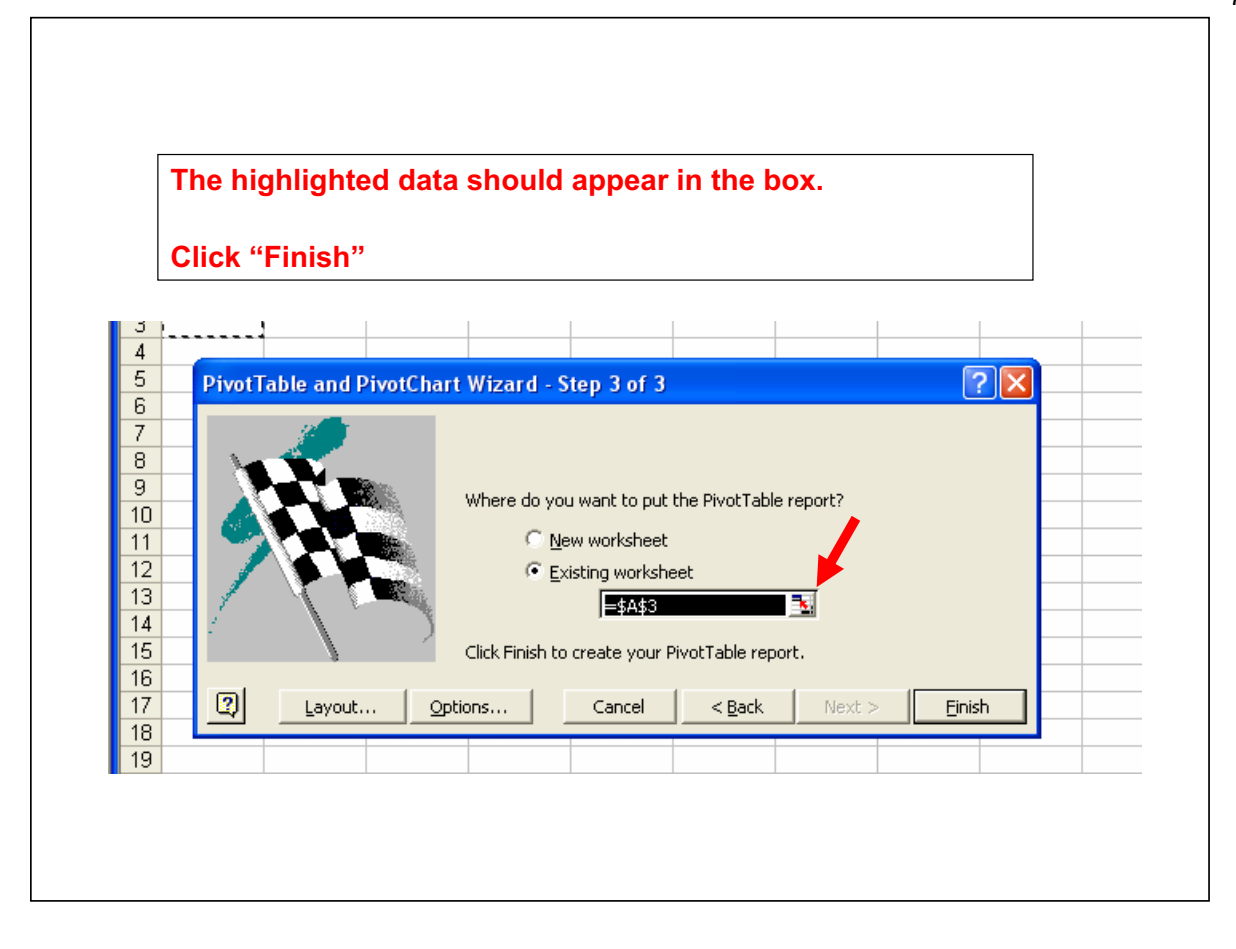

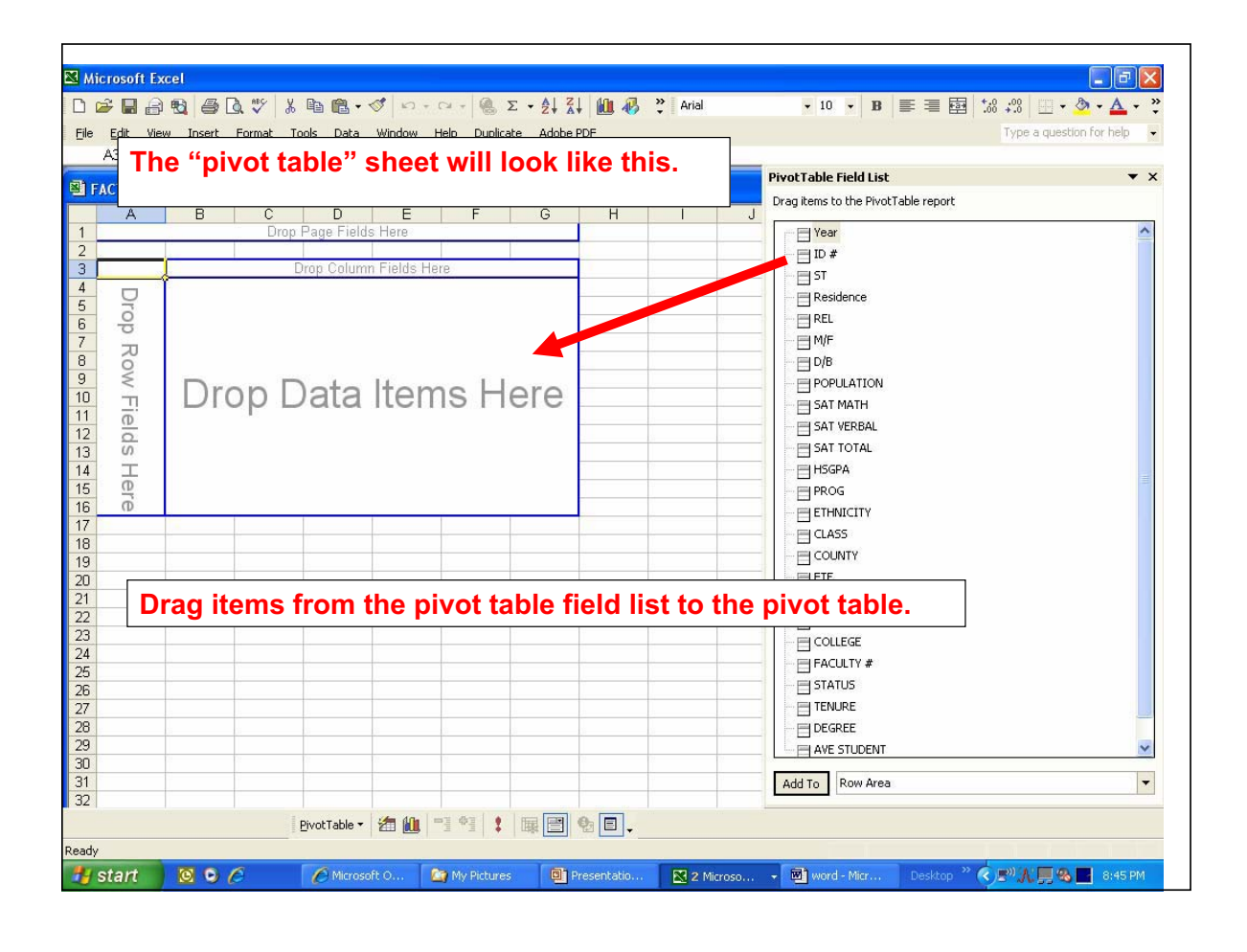

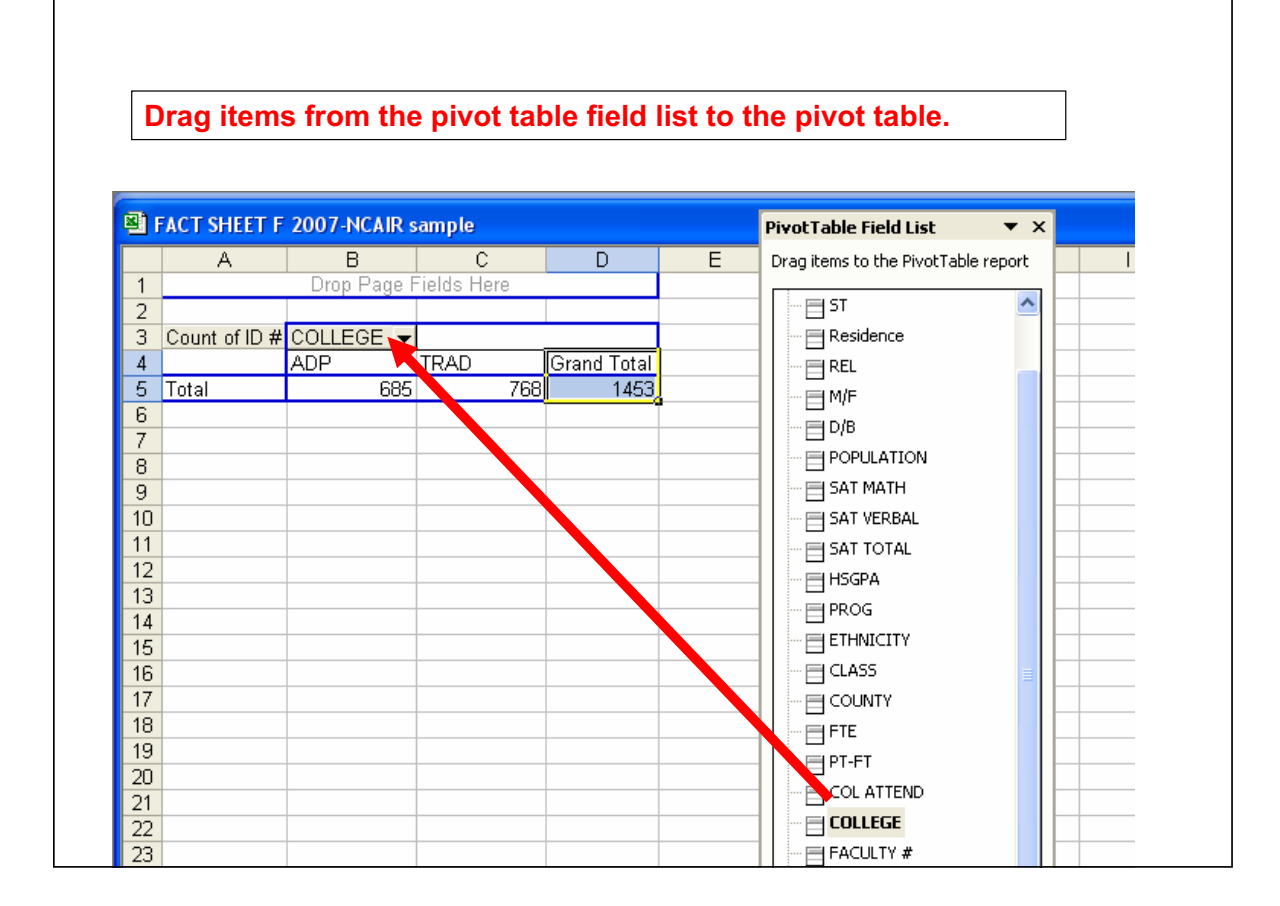

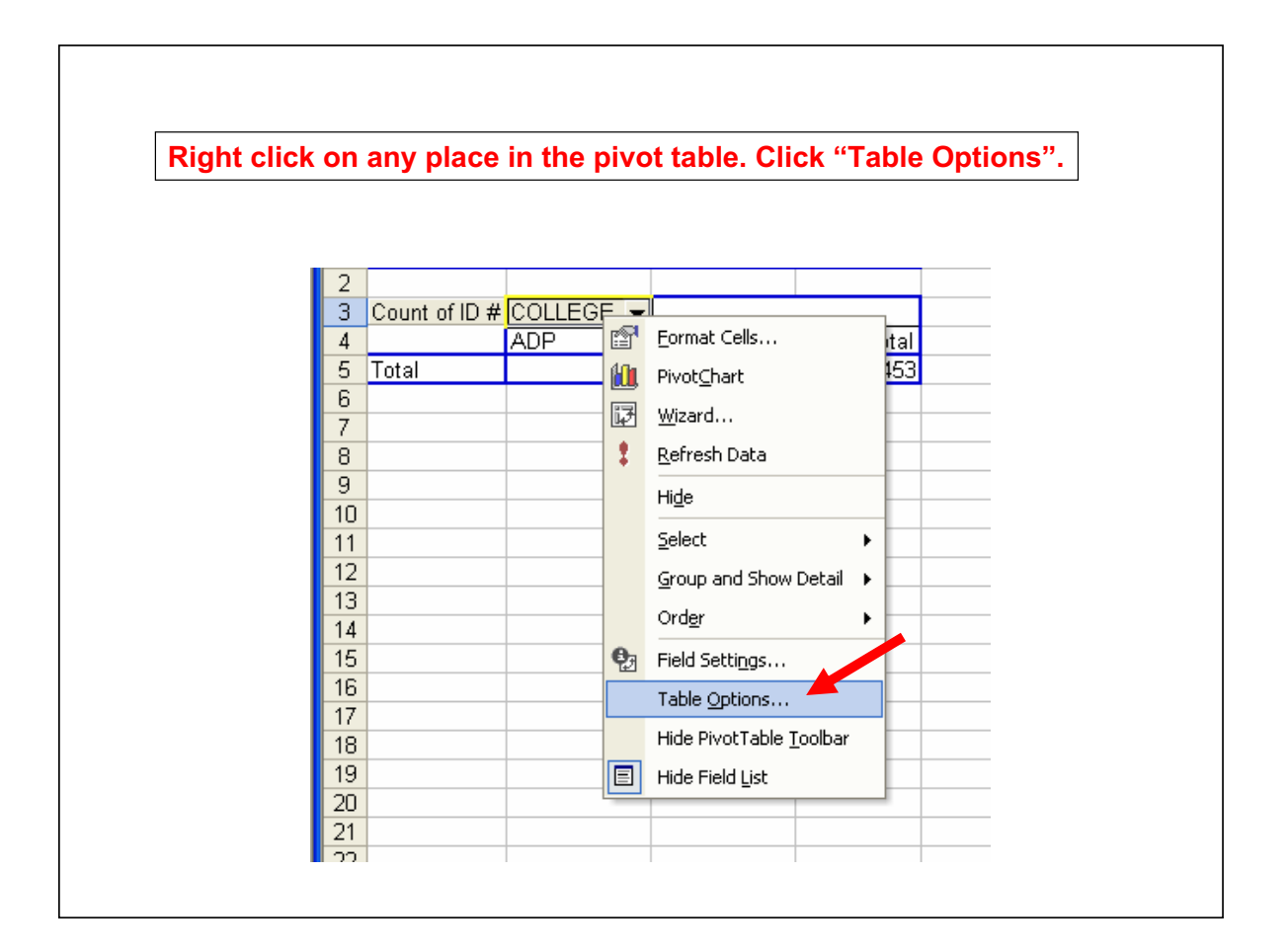

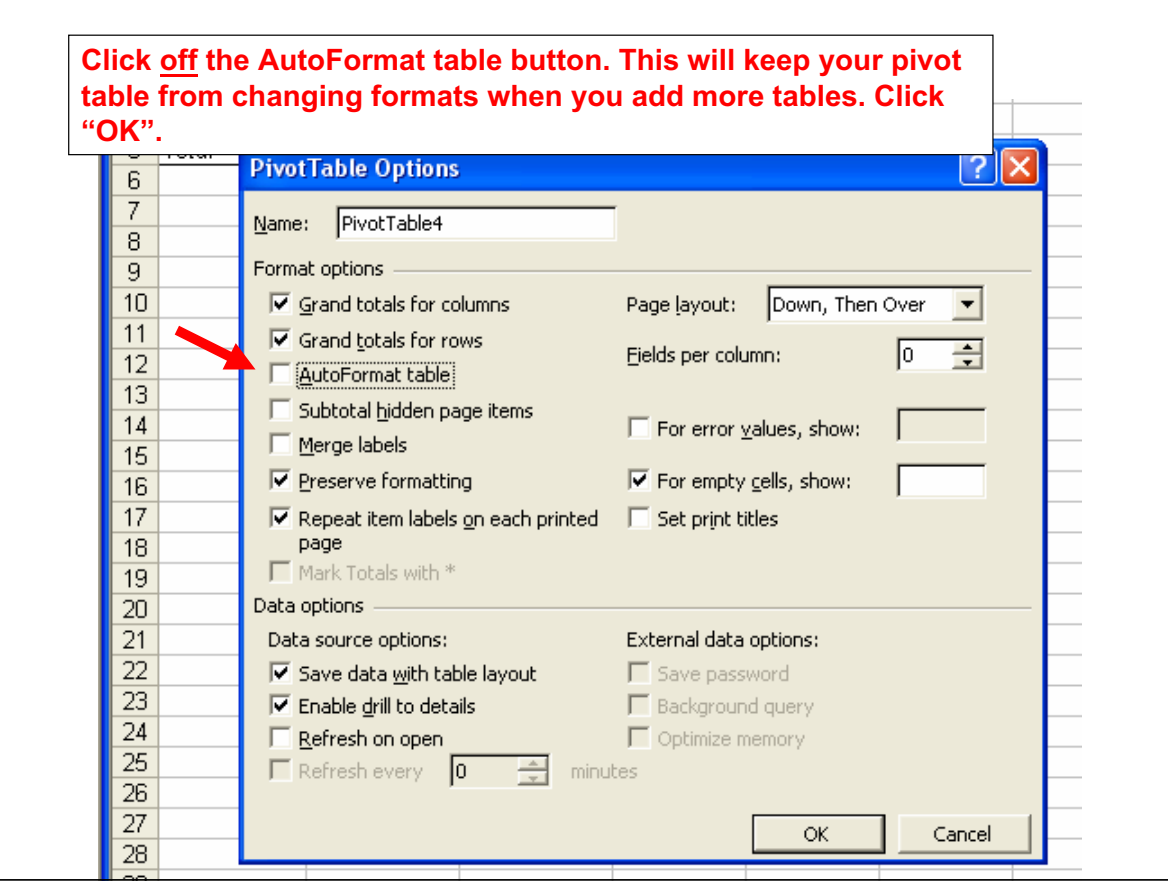

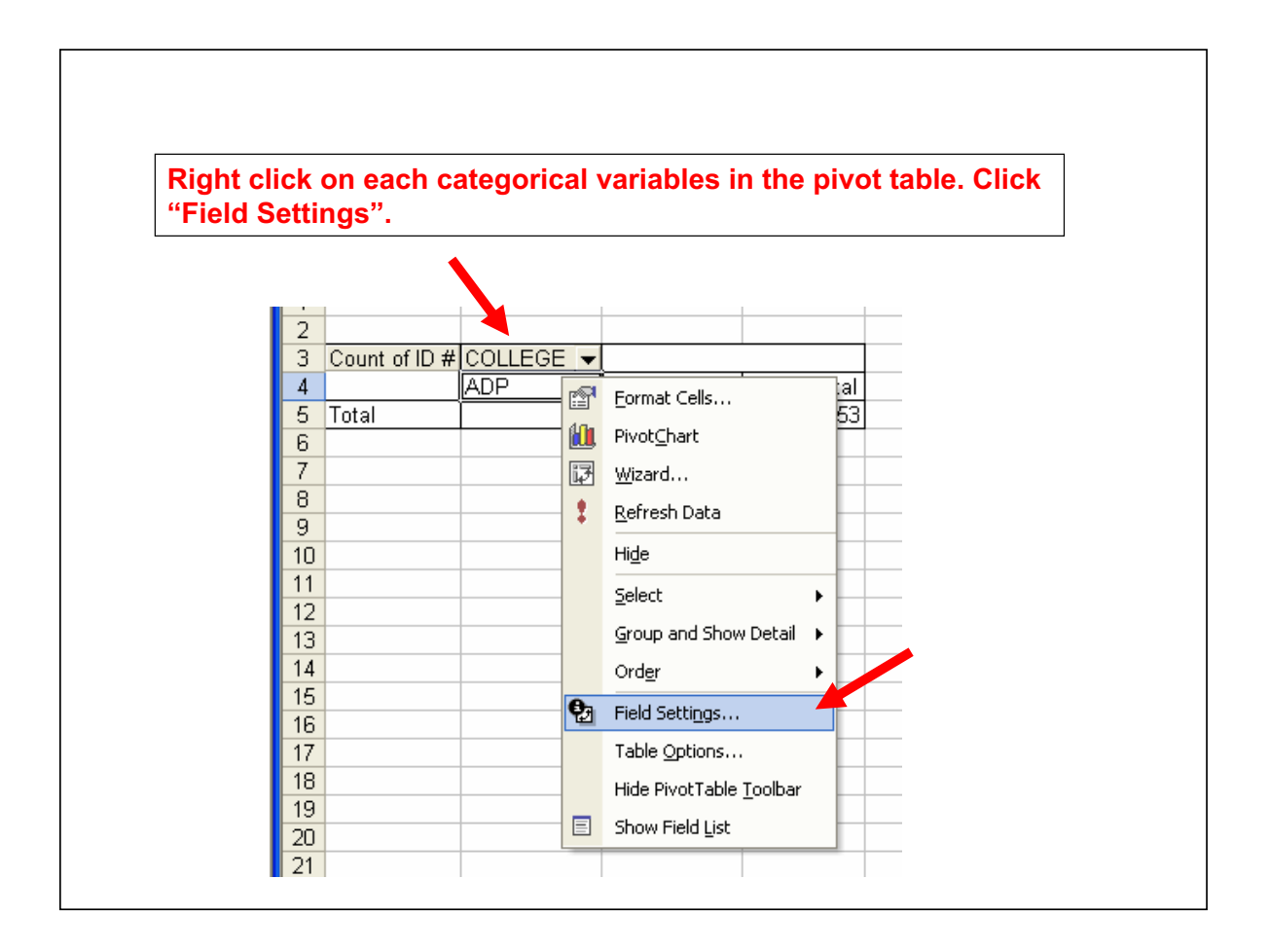

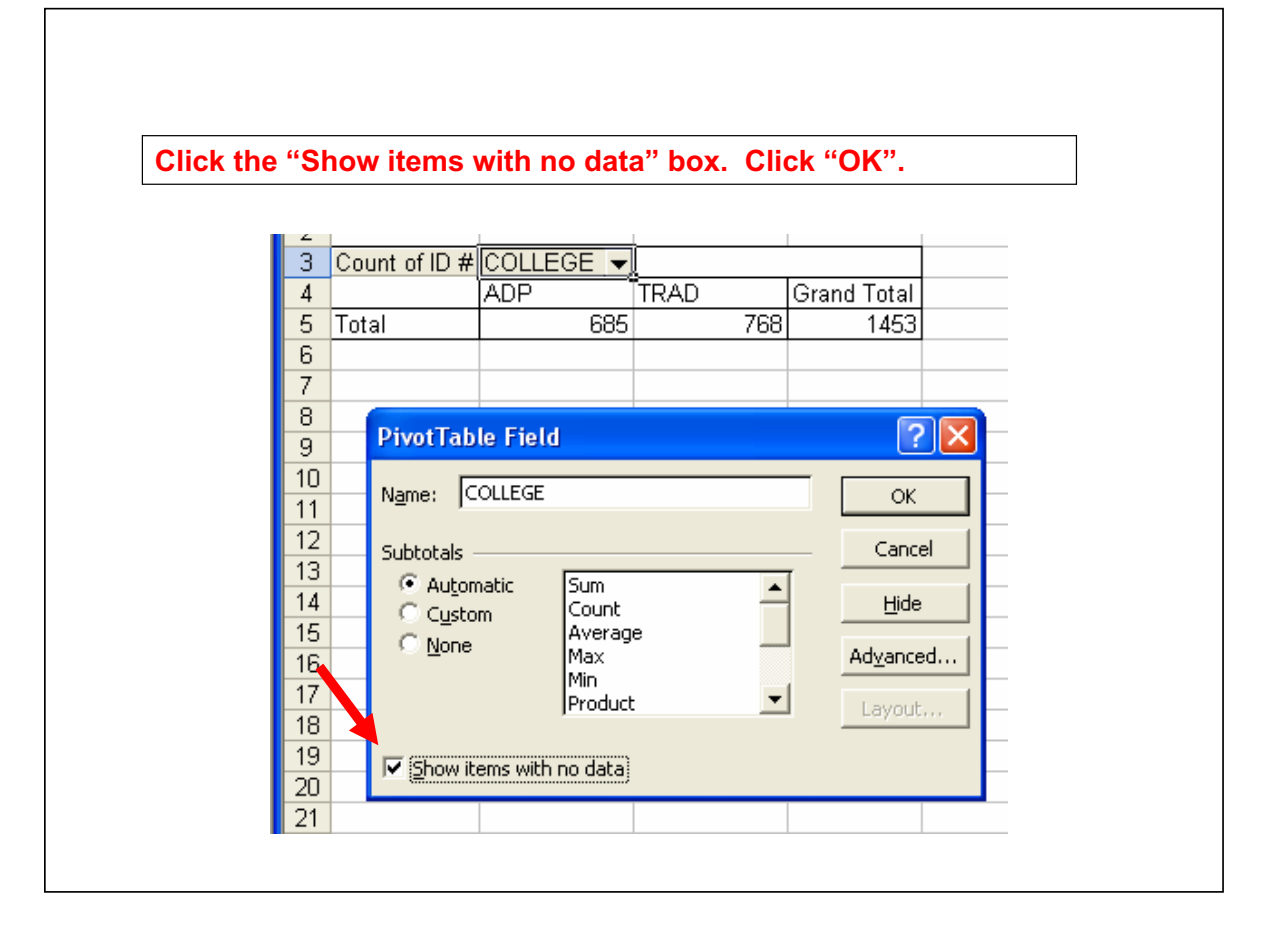

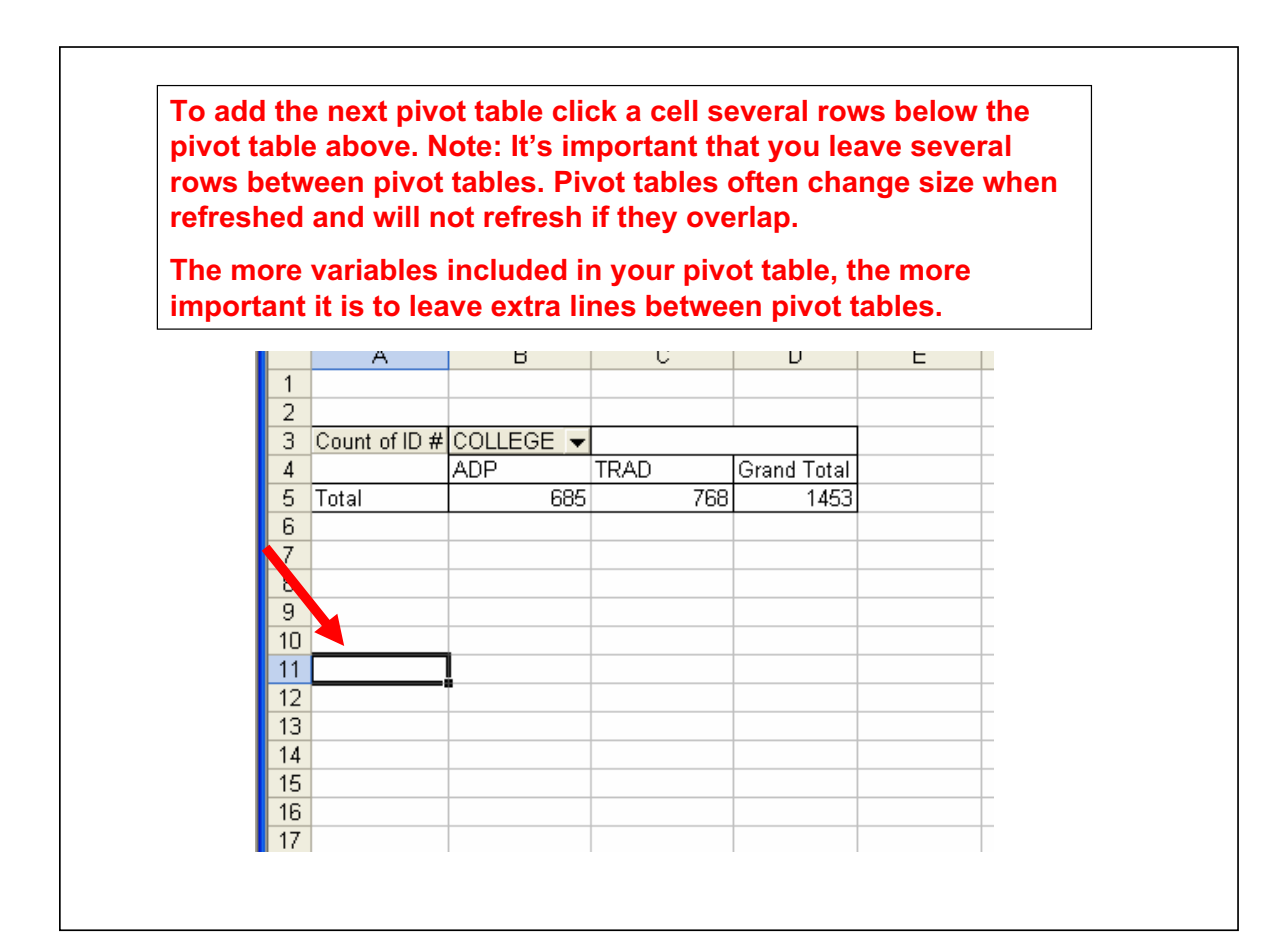

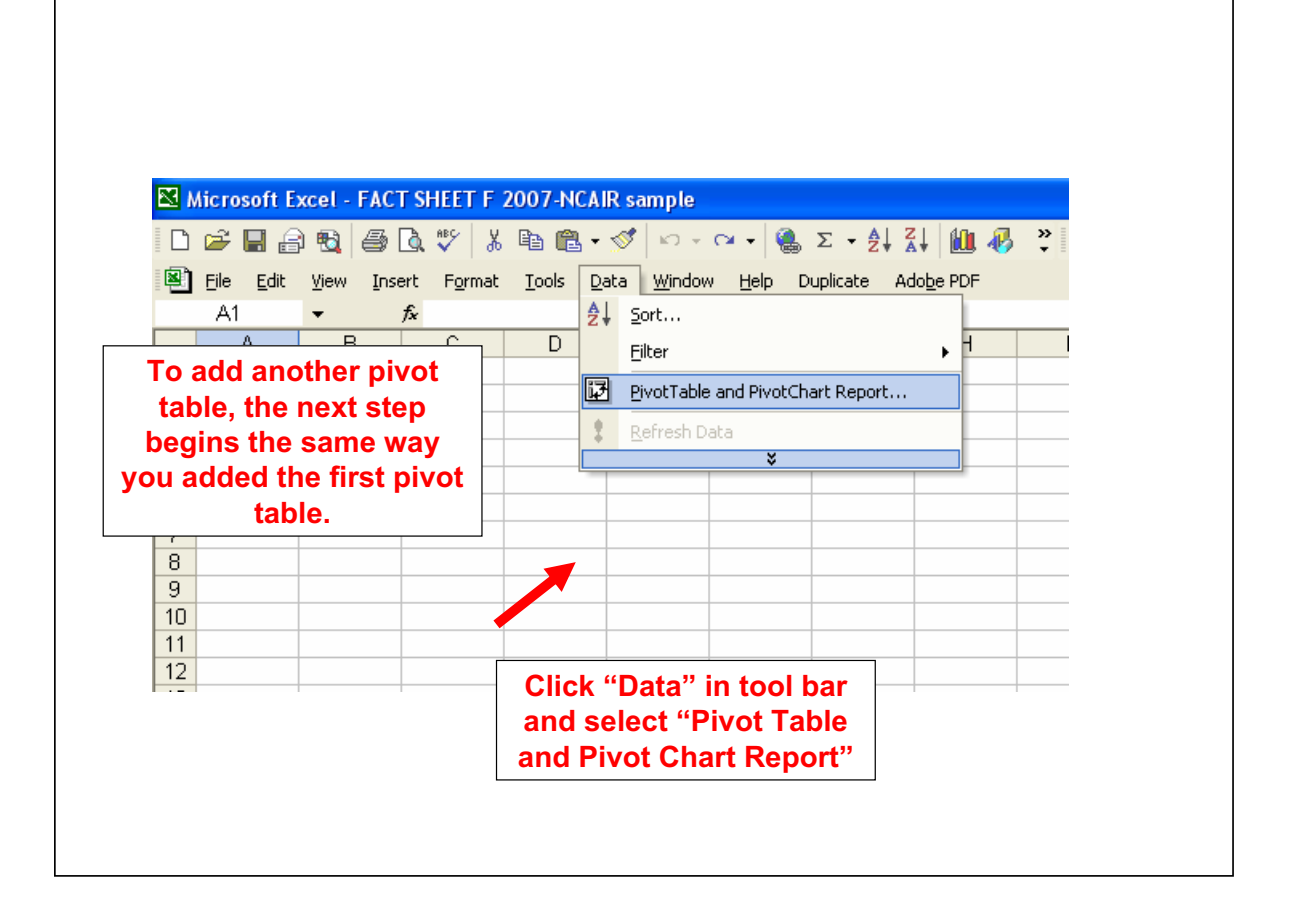

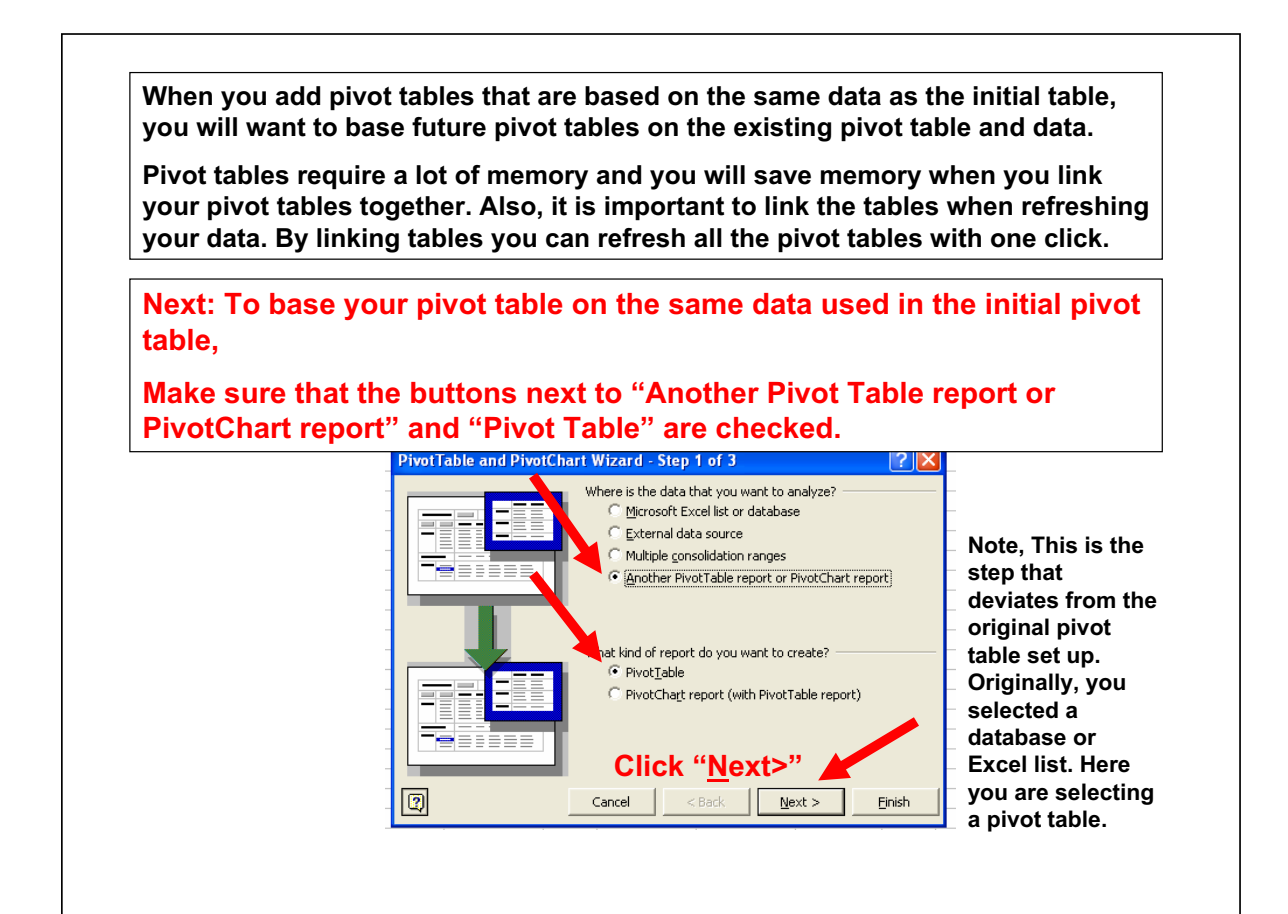

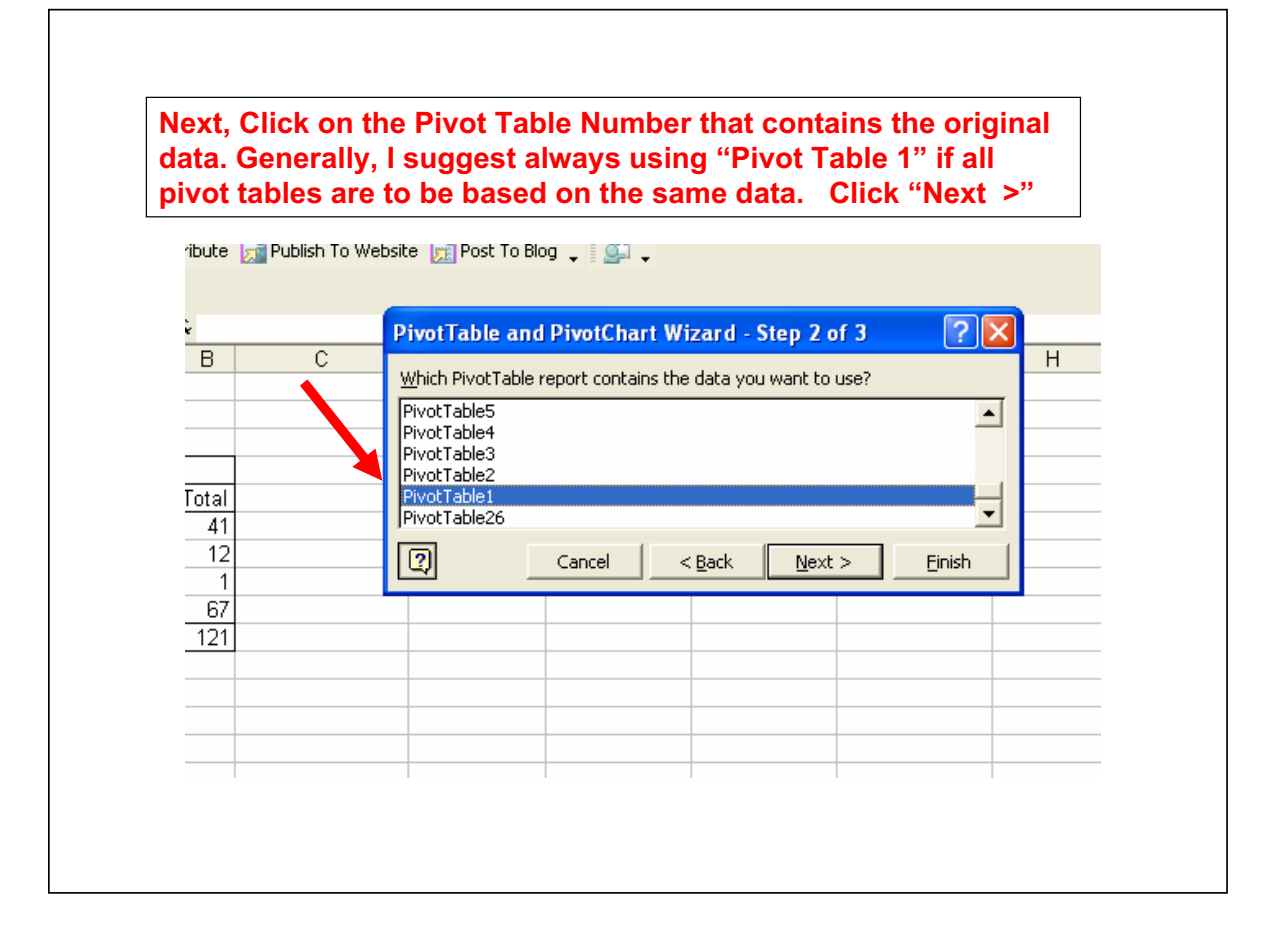

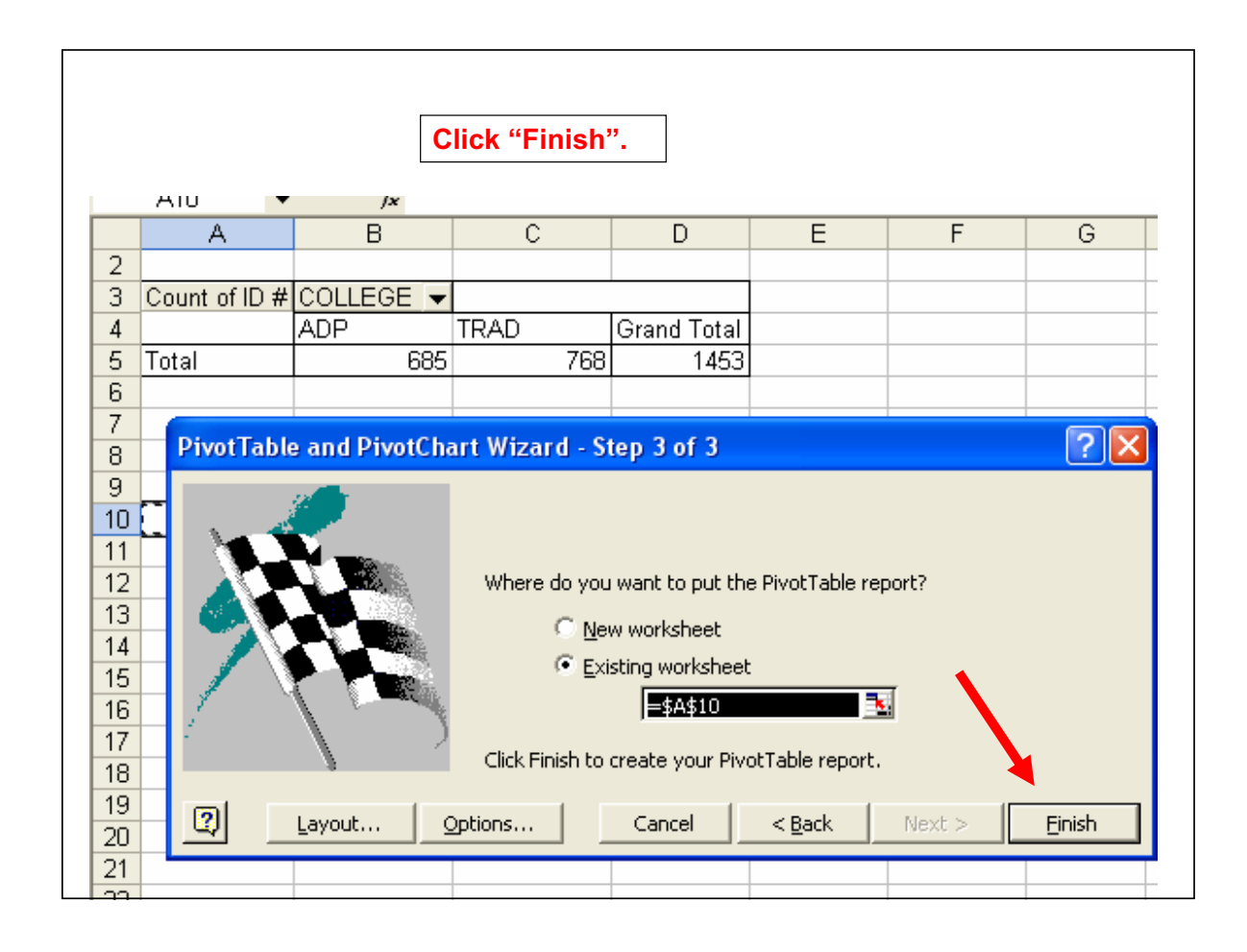

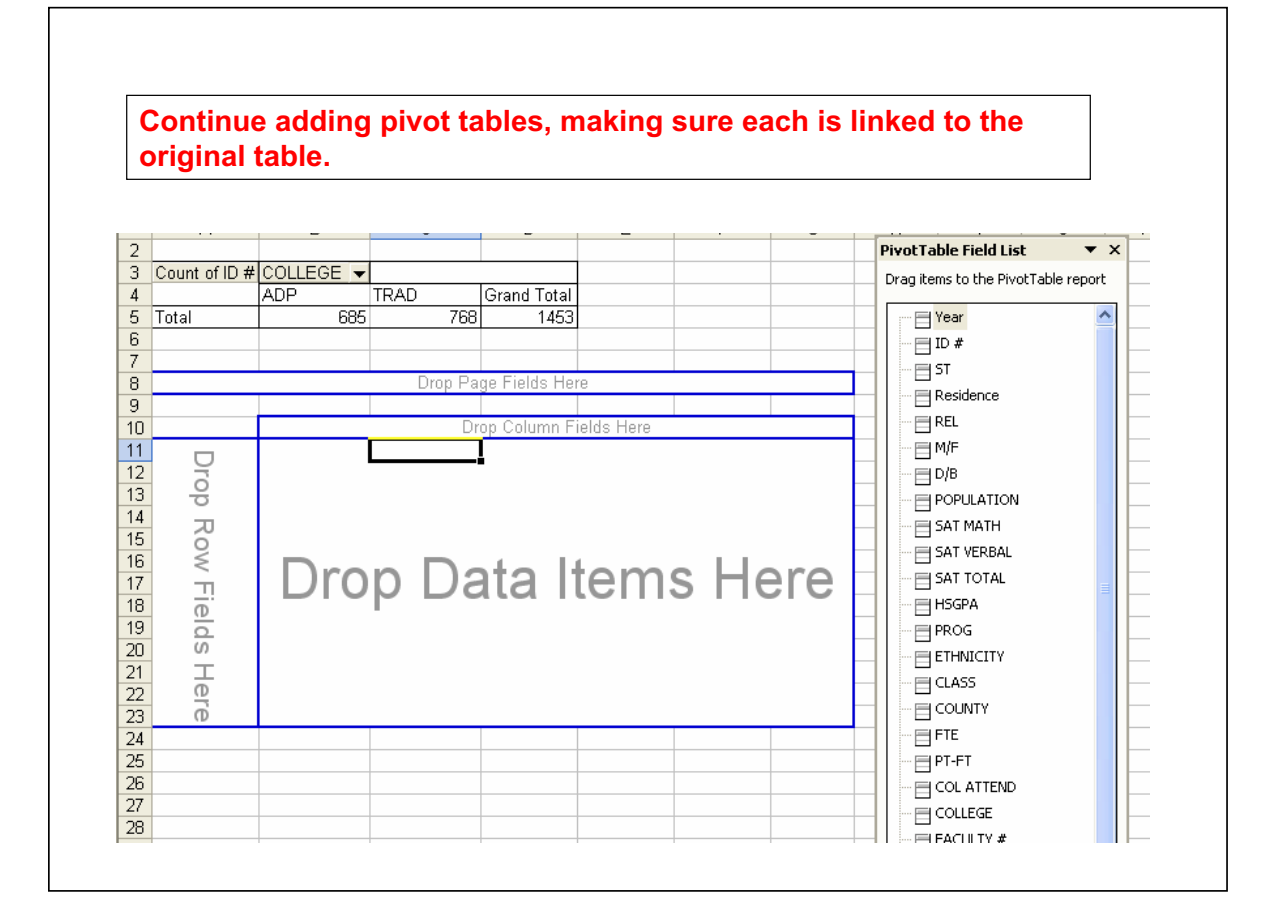

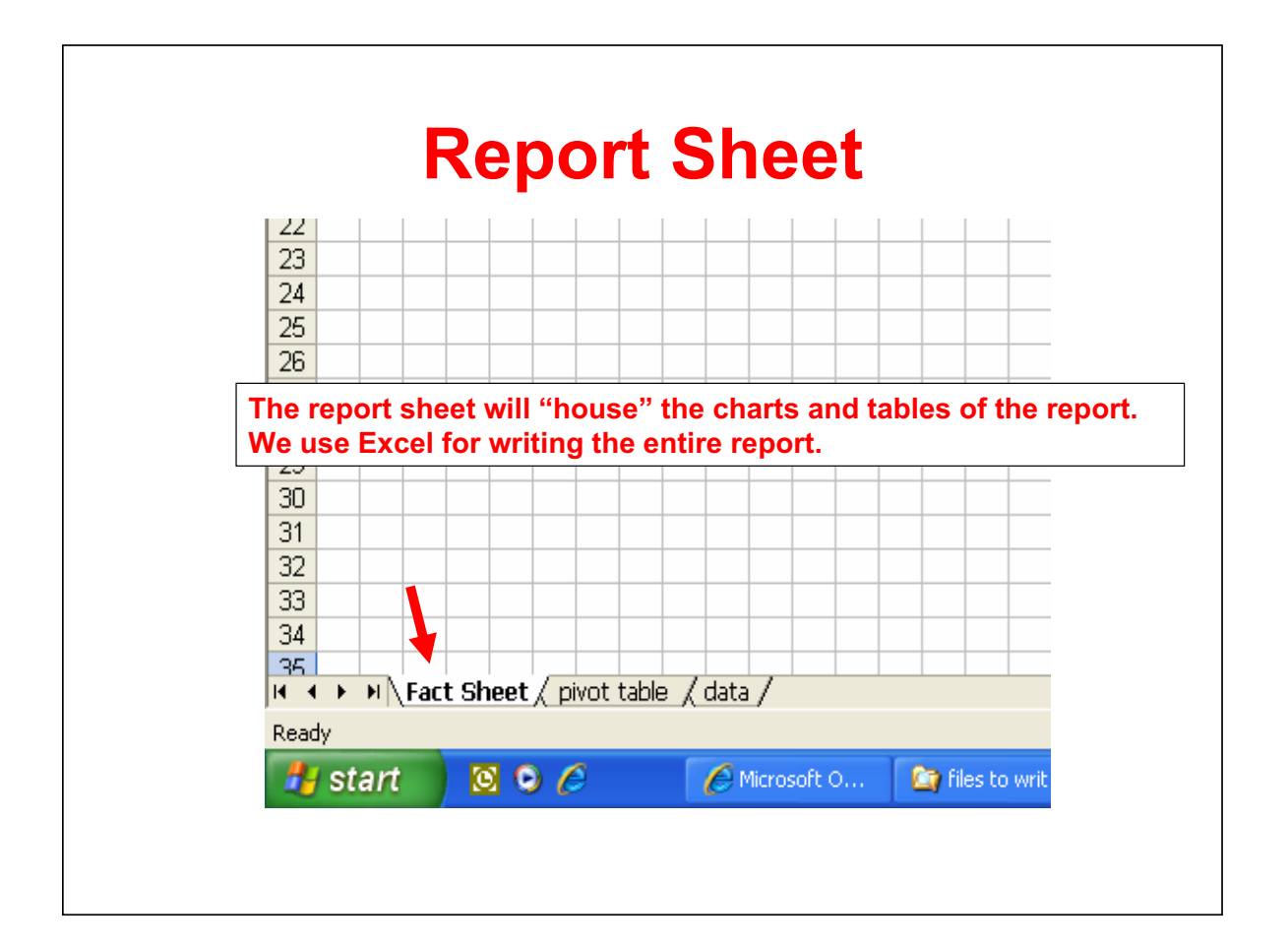

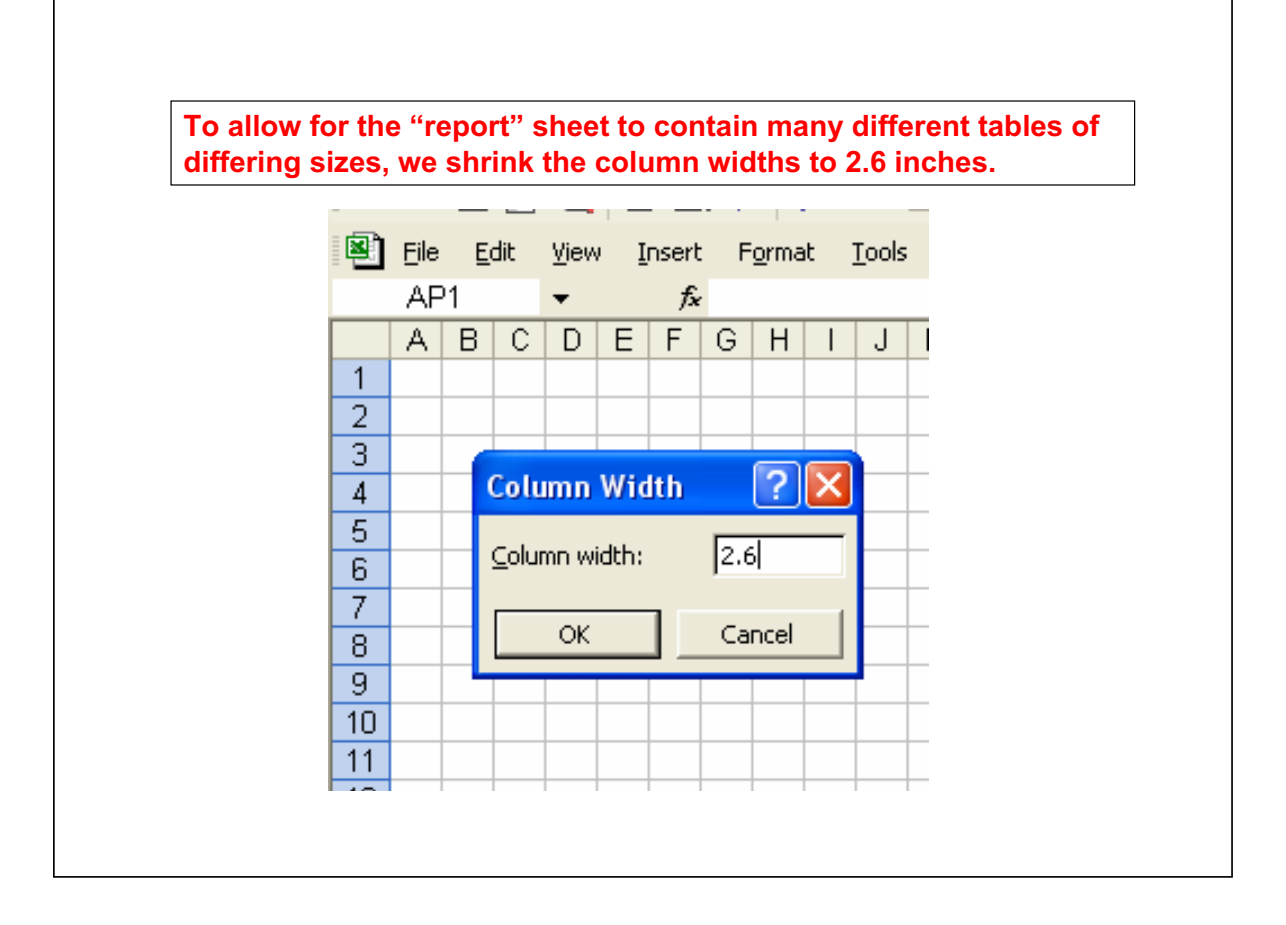

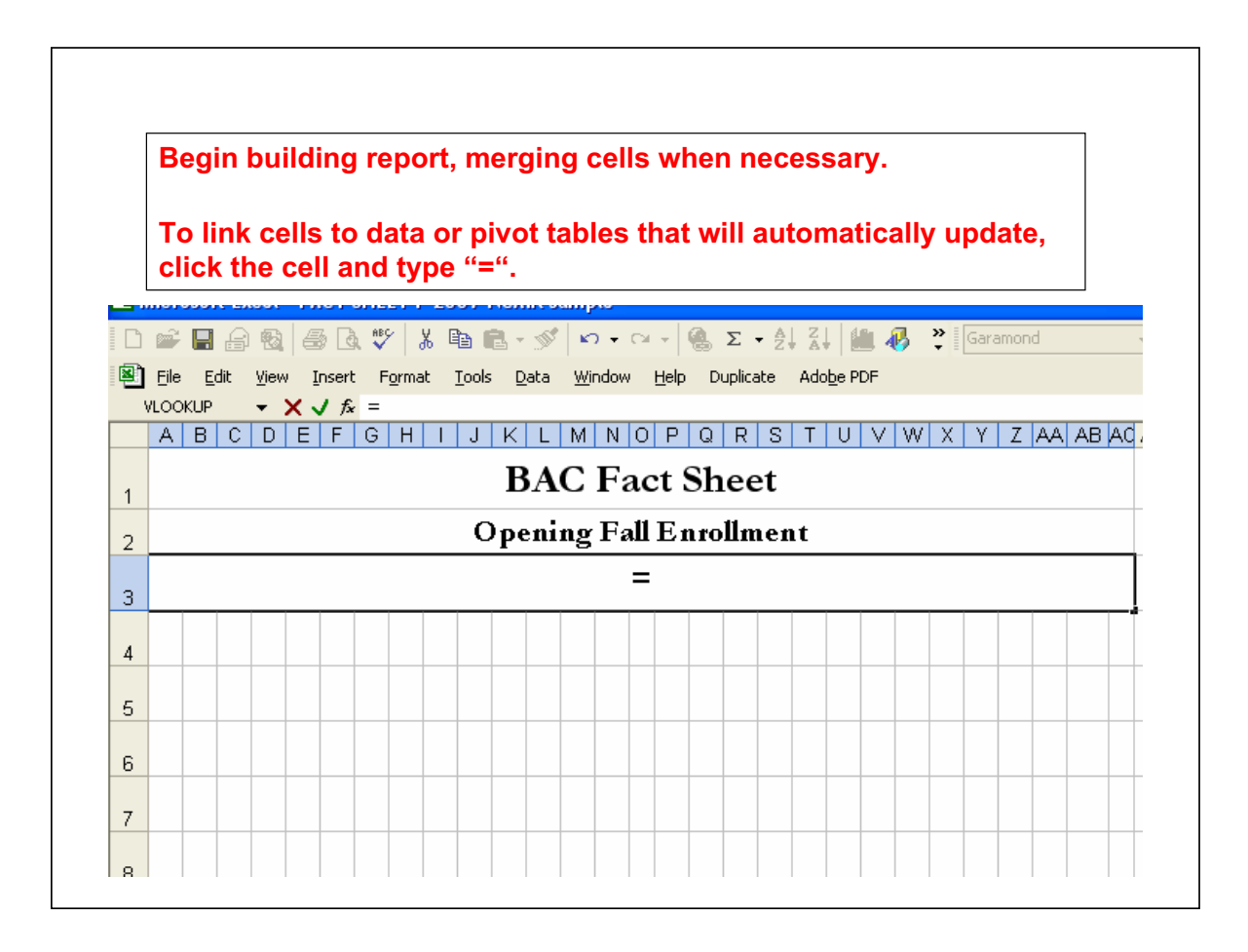

**Go to the data or pivot table that contains the information to be linked and click on the appropriate cell.**

**The location of the cell will appear in the formula bar.**

**Hit the "Enter" button on your keyboard.**

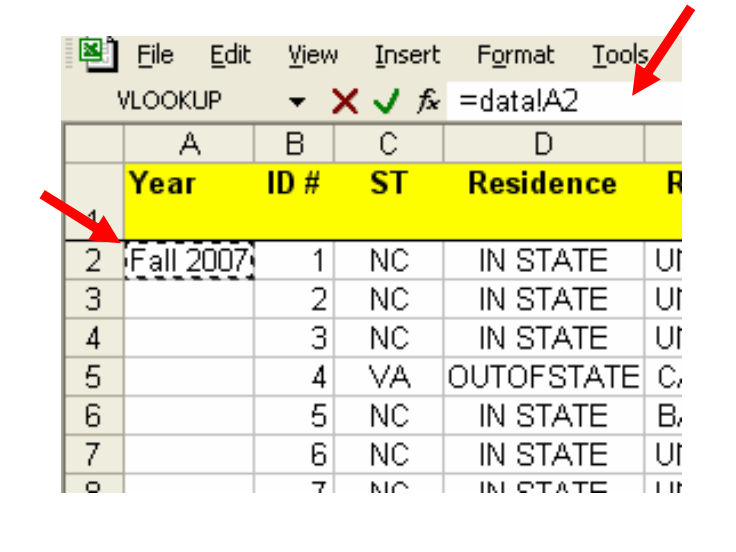

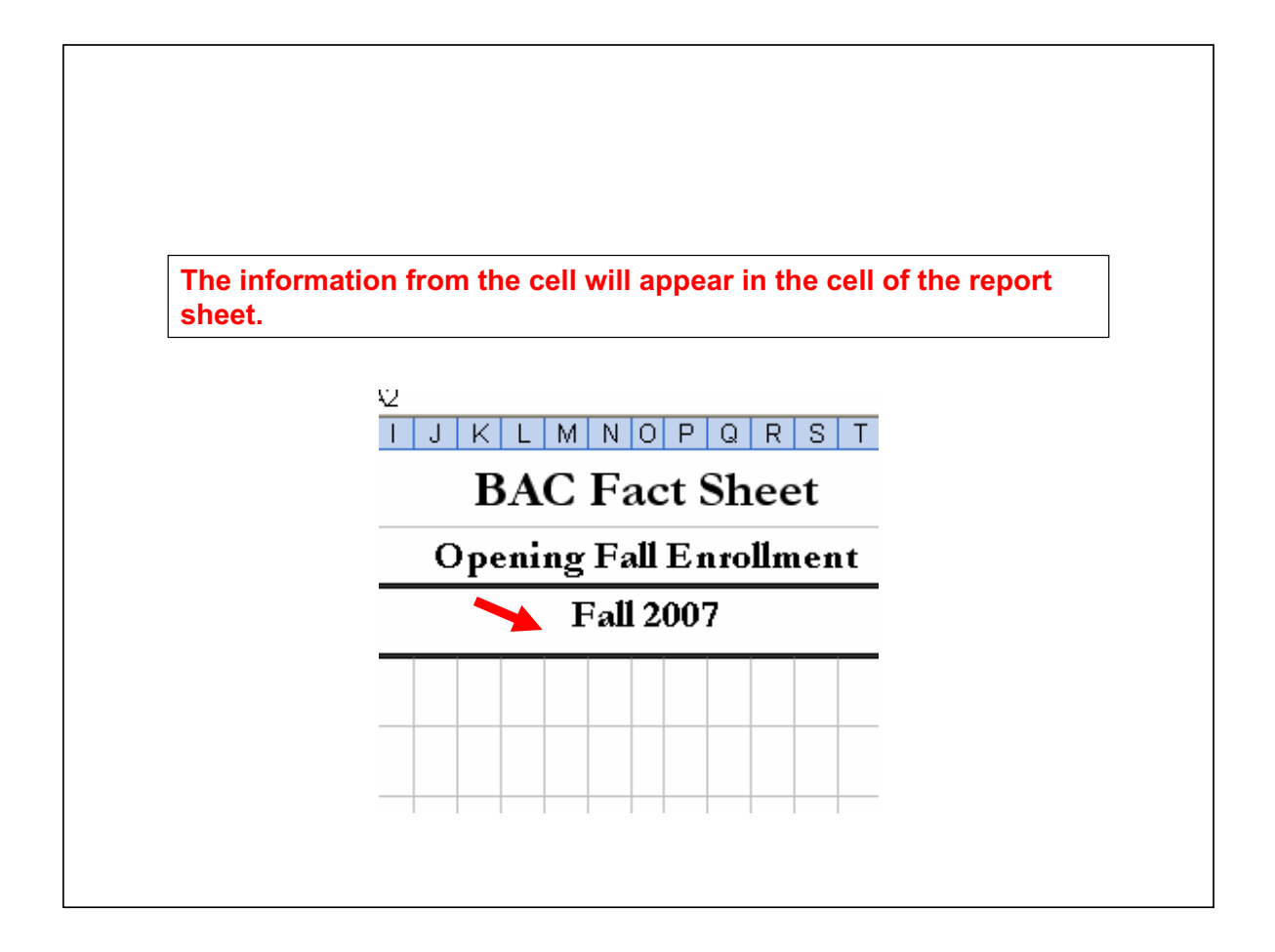

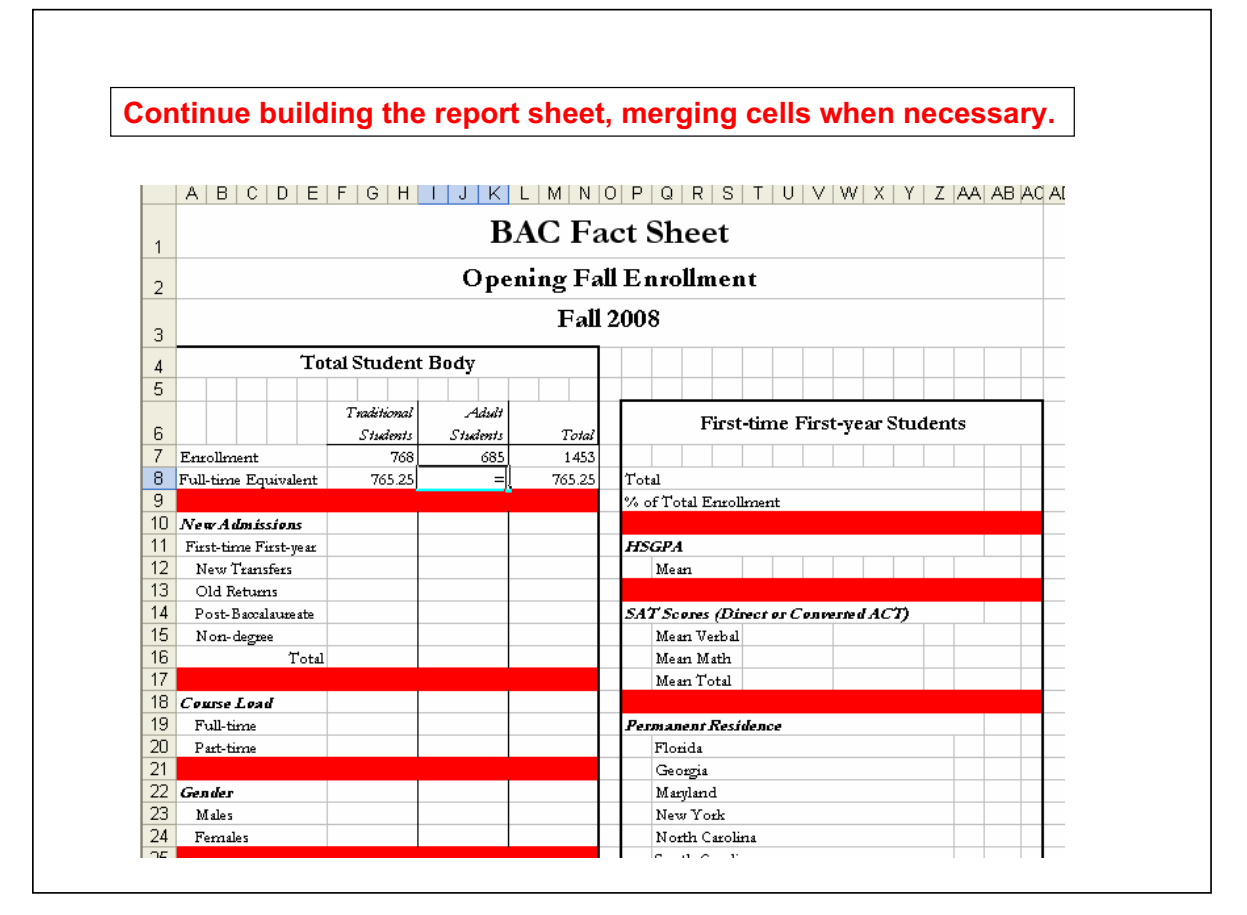

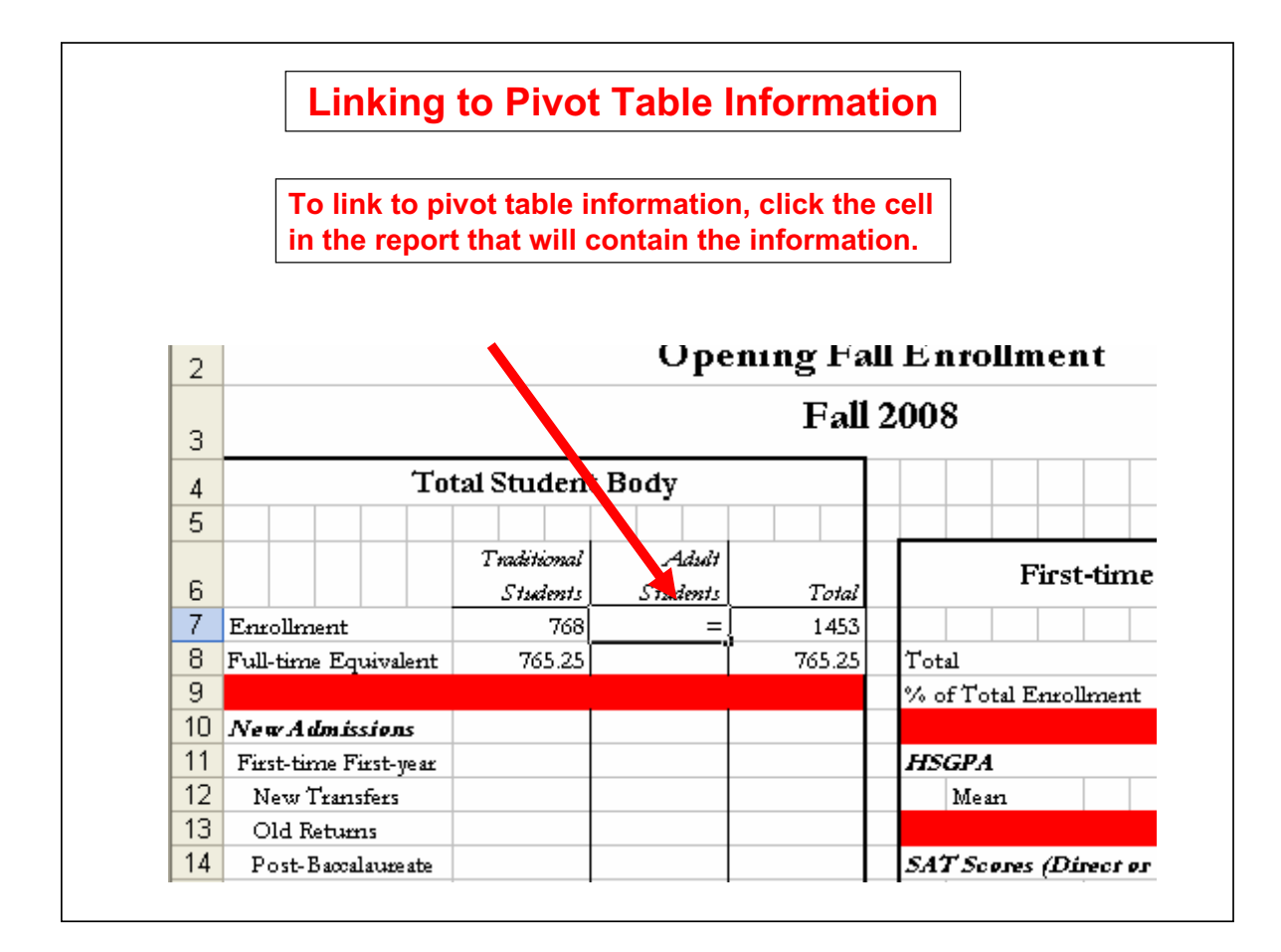

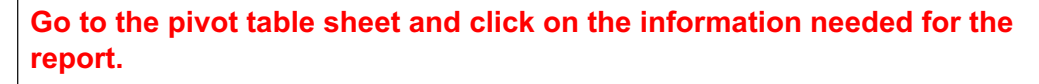

#### **Hit "Enter" on the keyboard.**

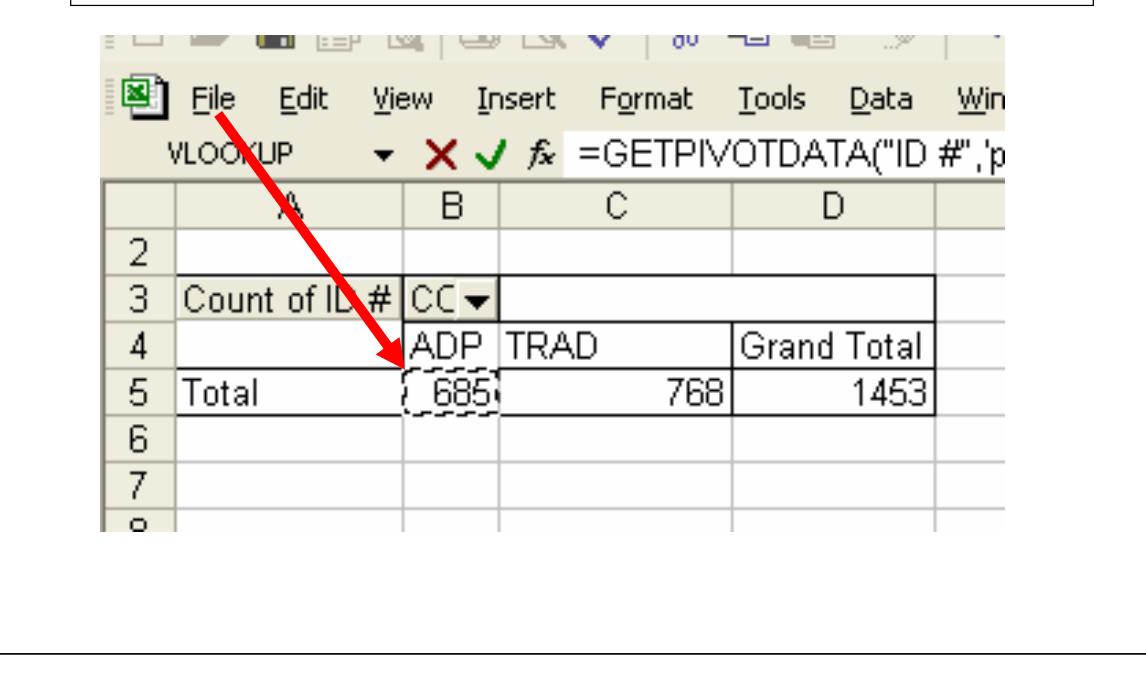

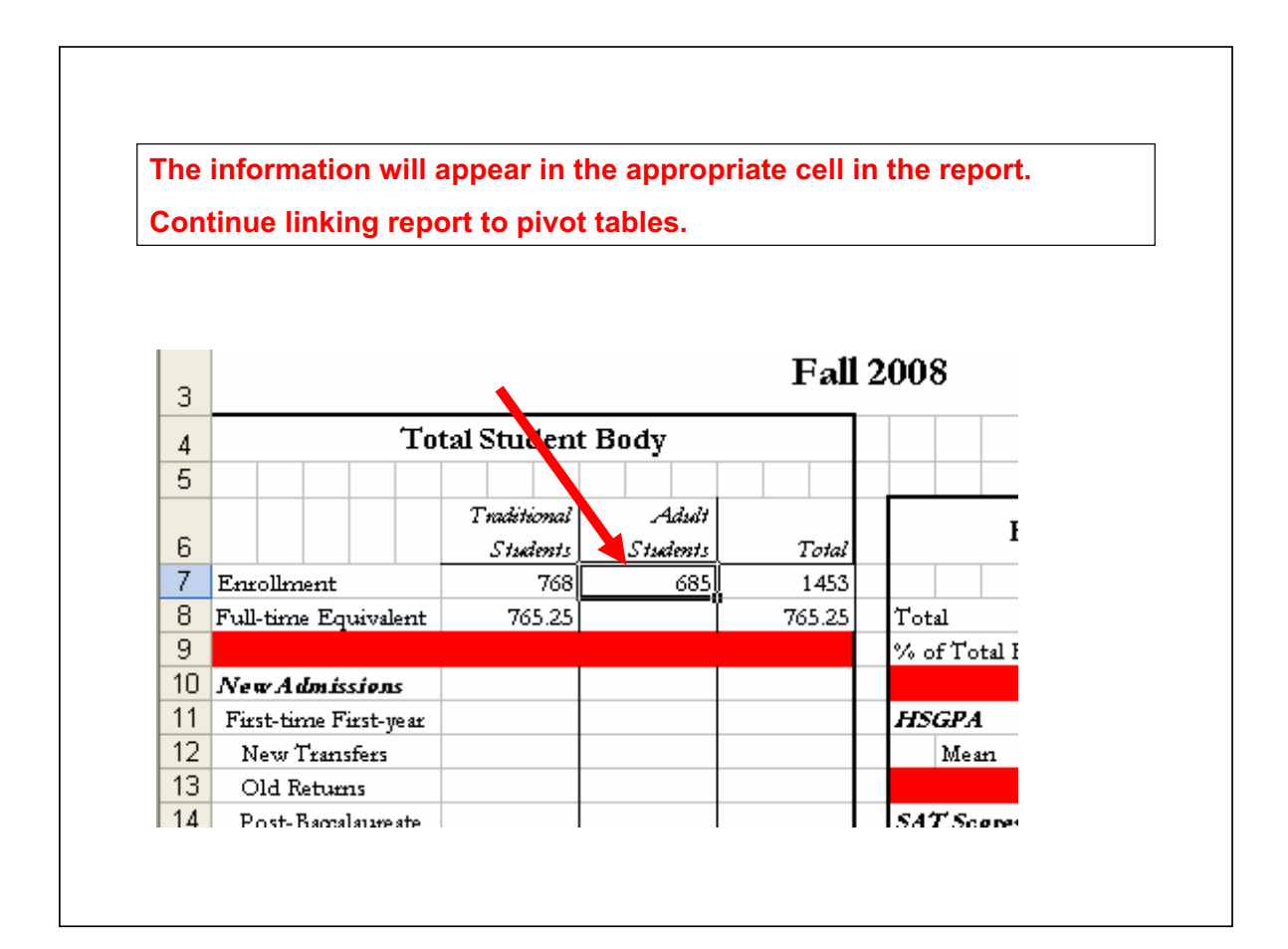

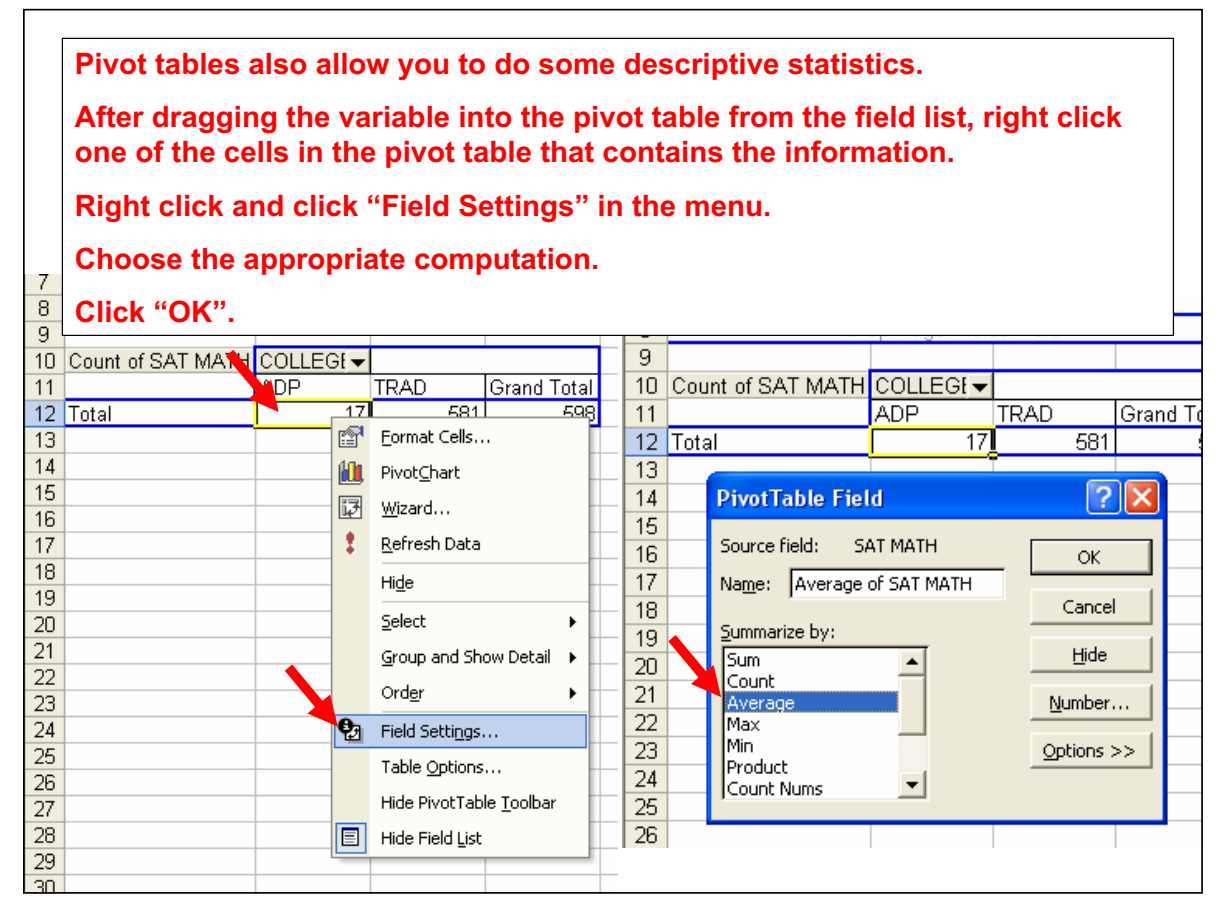

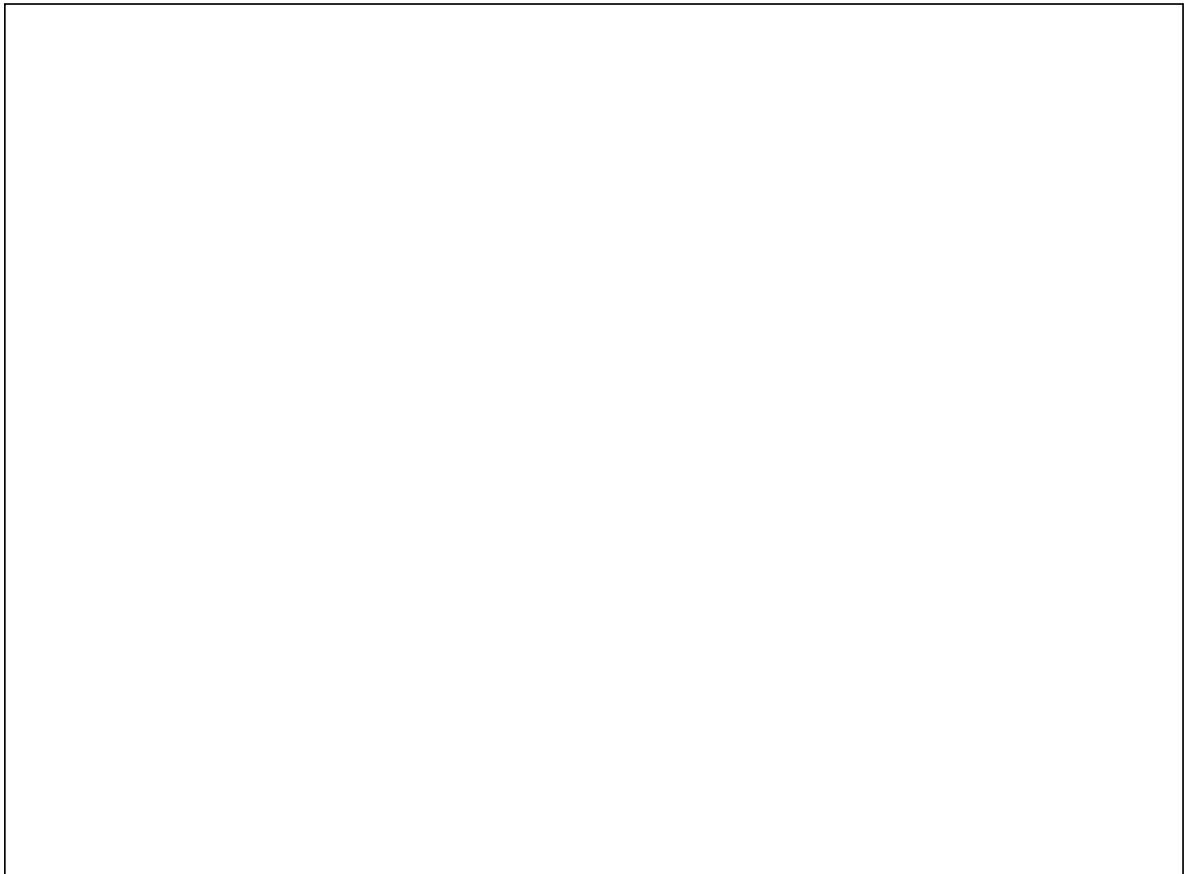

#### **The completed report will look like this.**

### **BAC Fact Sheet Opening Fall Enrollment Fall 2007**

ä,

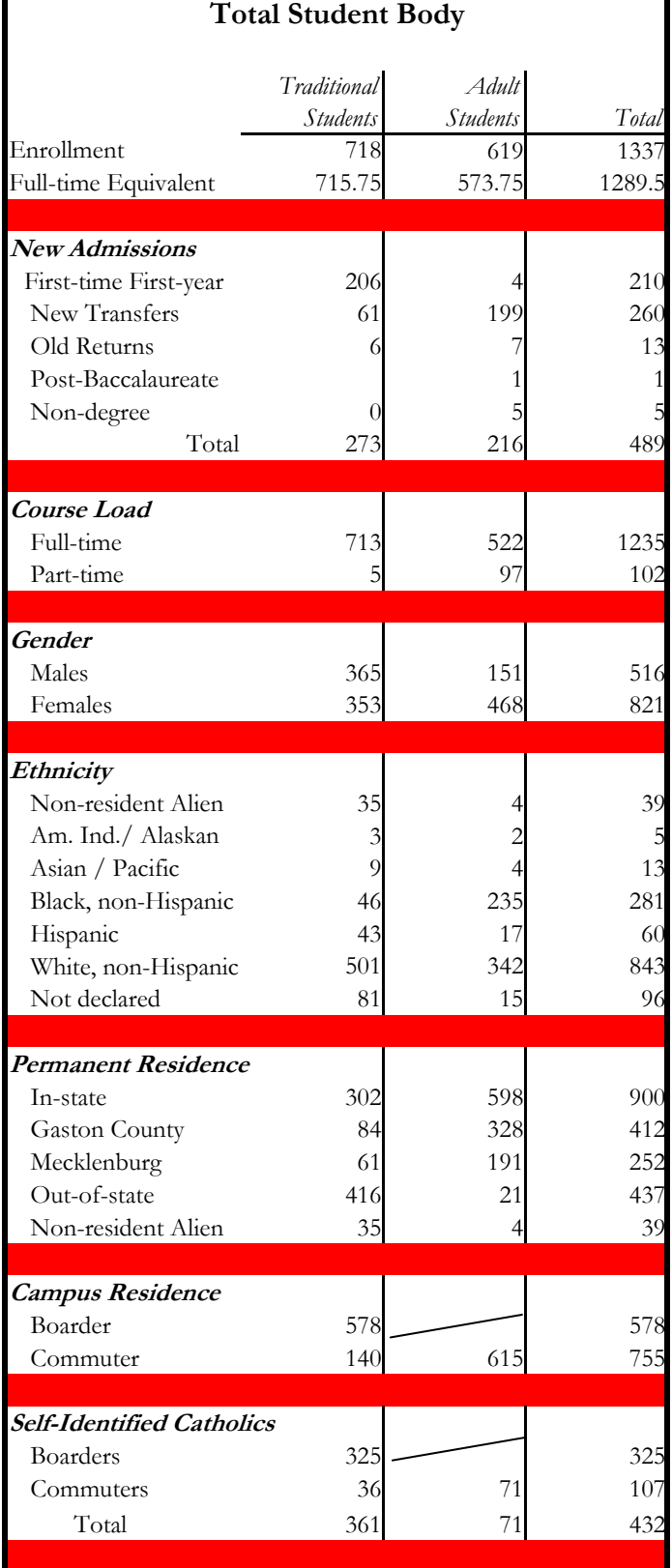

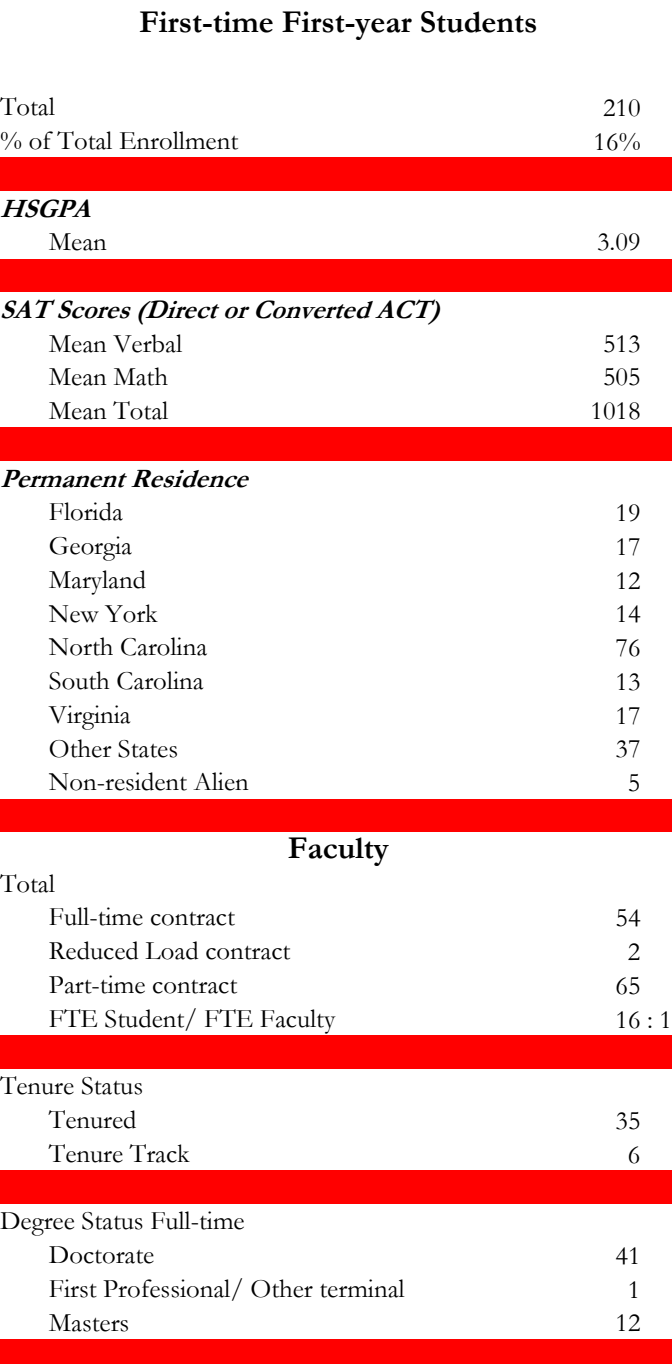

# **Updating the Report**

**To update a report you must first replace the data in the data sheet with the new data. Note: It's important that the Column labels remain the same as with the original data. In addition, be sure that all the old data has been removed.**

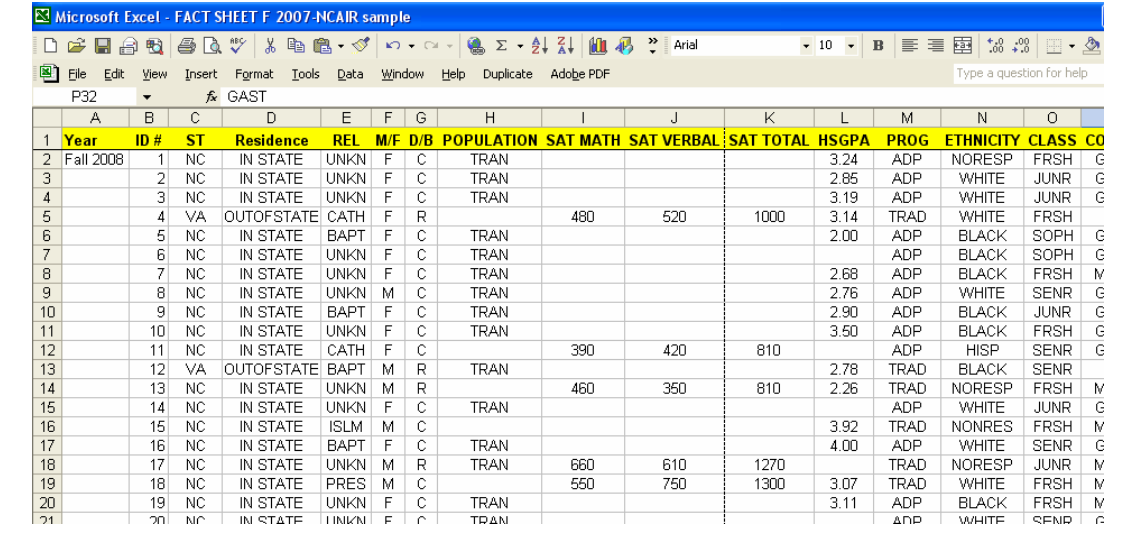

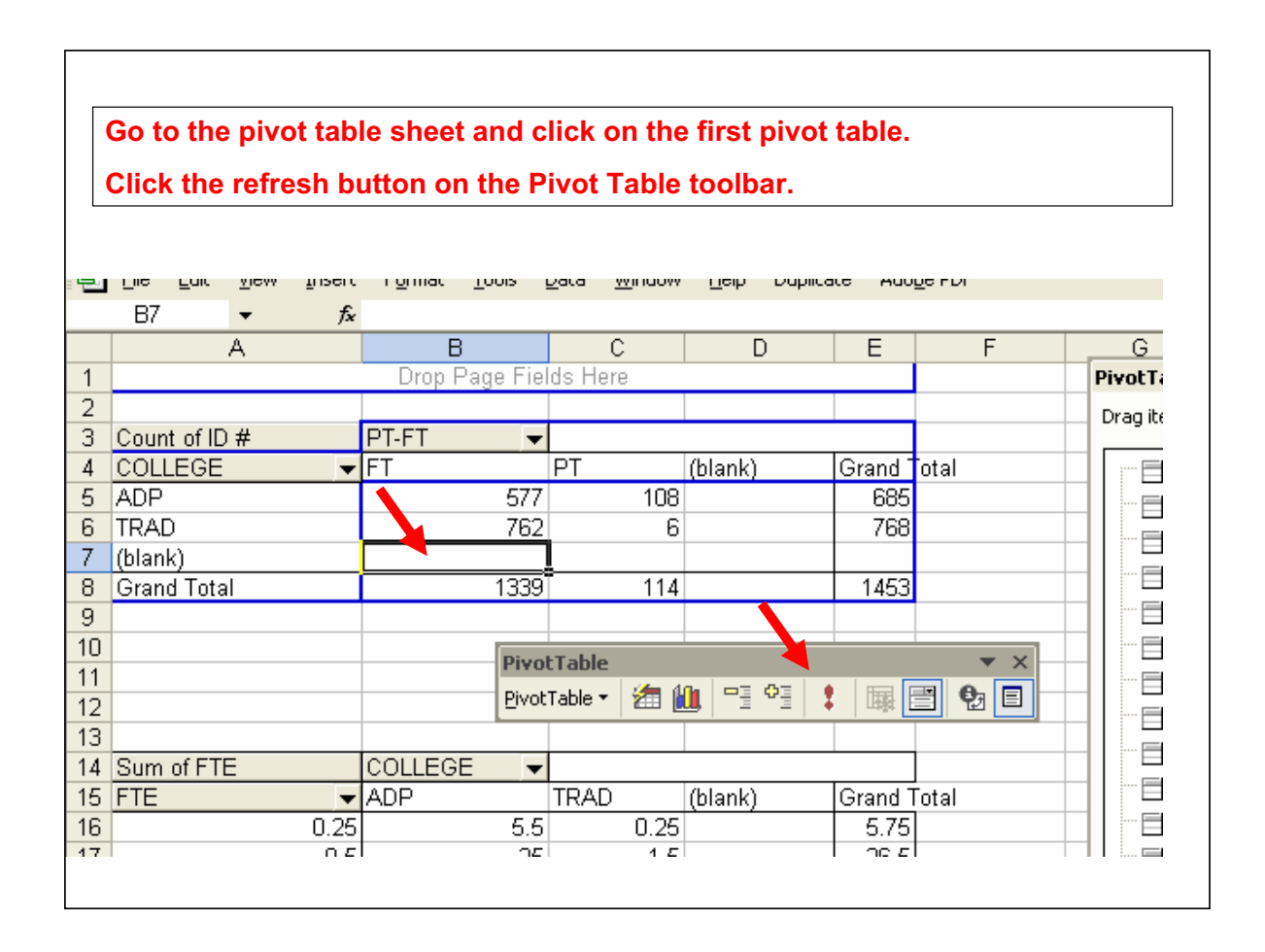

#### **The new data will appear in the report.**

### **Fall 2008 BAC Fact Sheet Opening Fall Enrollment**

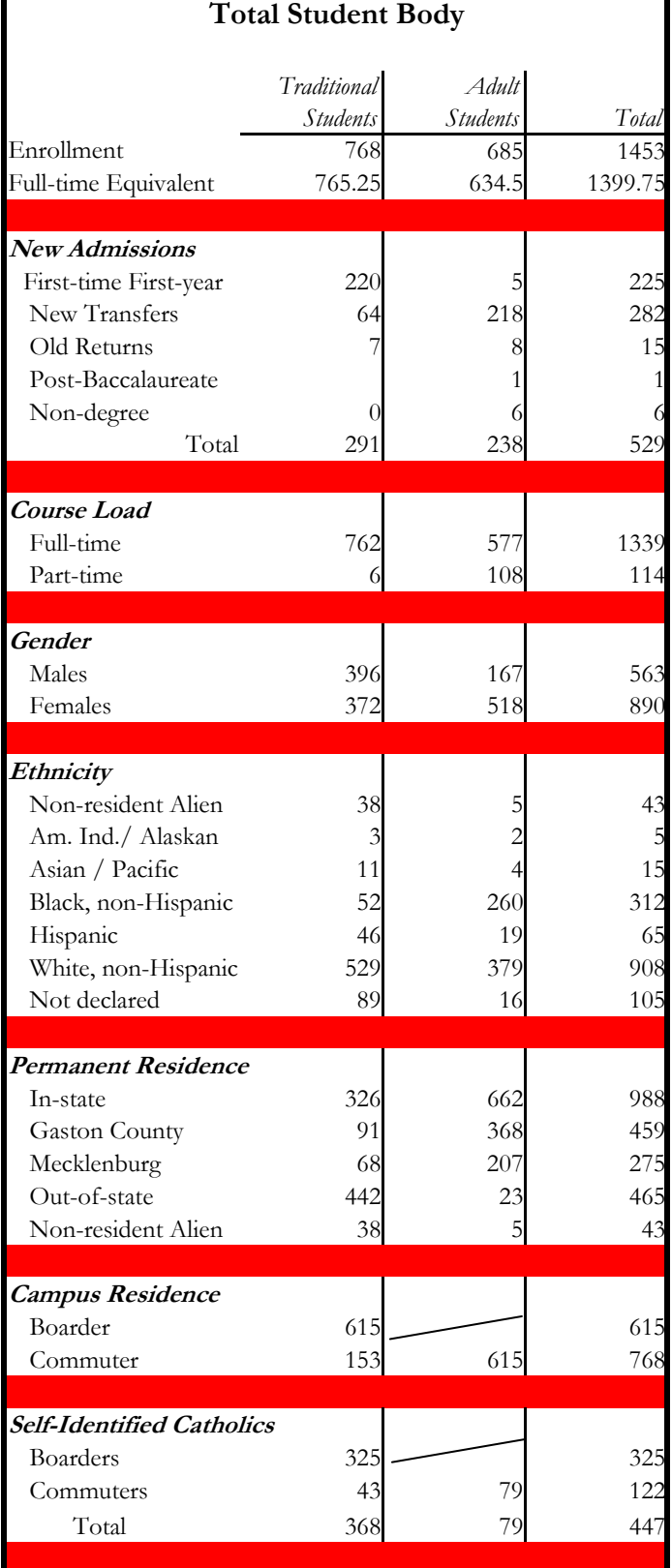

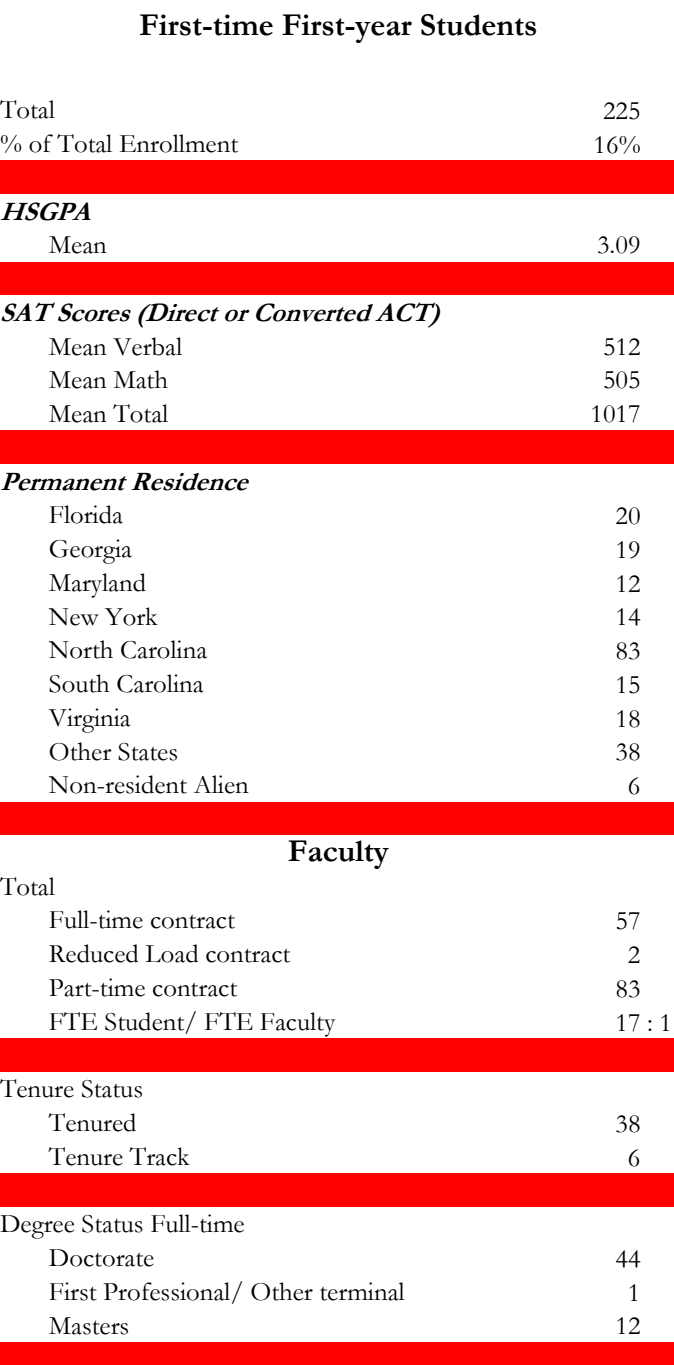